## **Build and Program Your Own LEGO MINDSTORMS EV3 Robots**

**Marziah Karch** 

QUE

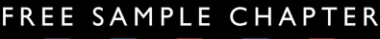

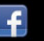

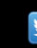

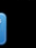

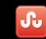

**SHARE WITH OTHERS** 

# **BUILD AND PROGRAM YOUR OWN LEGO® MINDSTORMS® EV3 Robots**

Marziah Karch

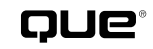

800 East 96th Street, Indianapolis, Indiana 46240 USA

#### **Build and Program Your Own LEGO® MINDSTORMS® EV3 Robots**

#### **Copyright © 2015 by Que Publishing**

All rights reserved. No part of this book shall be reproduced, stored in a retrieval system, or transmitted by any means, electronic, mechanical, photocopying, recording, or otherwise, without written permission from the publisher. No patent liability is assumed with respect to the use of the information contained herein. Although every precaution has been taken in the preparation of this book, the publisher and author assume no responsibility for errors or omissions. Nor is any liability assumed for damages resulting from the use of the information contained herein.

ISBN-13: 978-0-7897-5185-0 ISBN-10: 0-7897-5185-2

Library of Congress Control Number: 2014955375

Printed in the United States of America

First Printing November 2014

#### **Trademarks**

All terms mentioned in this book that are known to be trademarks or service marks have been appropriately capitalized. Que Publishing cannot attest to the accuracy of this information. Use of a term in this book should not be regarded as affecting the validity of any trademark or service mark.

LEGO® and MINDSTORMS® are registered trademarks of The LEGO Group.

This book is not authorized or endorsed by The LEGO Group.

#### **Warning and Disclaimer**

Every effort has been made to make this book as complete and as accurate as possible, but no warranty or fitness is implied. The information provided is on an "as is" basis. The author and the publisher shall have neither liability nor responsibility to any person or entity with respect to any loss or damages arising from the information contained in this.

#### **Special Sales**

For information about buying this title in bulk quantities, or for special sales opportunities (which may include electronic versions; custom cover designs; and content particular to your business, training goals, marketing focus, or branding interests), please contact our corporate sales department at corpsales@pearsoned.com or (800) 382-3419.

For government sales inquiries, please contact governmentsales@pearsoned.com.

For questions about sales outside the U.S., please contact international@pearsoned.com.

**Executive Editor**

Rick Kughen

**Development Editor** Ginny Bess-Munroe

**Managing Editor** Sandra Schroeder

**Project Editor** Seth Kerney

**Copy Editor** Paula Lowell

**Indexer** Cheryl Lenser

**Proofreader** Jess DeGabriele

**Technical Editor** John Baichtal

**Publishing Coordinator** Kristen Watterson

**Interior Designer** Mark Shirar

**Cover Designer** Mark Shirar

**Compositor** Mary Sudul

## **Contents at a Glance**

[Introduction xiv](#page-14-0)

- **CHAPTER 1** [What's In the Box? 1](#page--1-0)
- **CHAPTER 2** [What's In the LEGO Education Box? 41](#page--1-0)
- **CHAPTER 3** [Comparing the EV3 and NXT 71](#page--1-0)
- **CHAPTER 4** [Building Your First Bots 83](#page-18-0)
- **CHAPTER 5** [Building the LEGO Education Bots 109](#page--1-0)
- **CHAPTER 6** [Hacking What You Have 125](#page--1-0)
- **CHAPTER 7** [Make Your First EV3 Program 149](#page--1-0)
- **CHAPTER 8** [More MINDSTORMS Programming: The Line-Following Robot 181](#page--1-0)
- **CHAPTER 9** [Engineering the Floor-Cleaning Robot 221](#page--1-0)
- **CHAPTER 10** [The Color Magic Card Trick 257](#page--1-0)
- **CHAPTER 11** [Daisy-Chaining Projects 291](#page--1-0)
- **CHAPTER 12** [Extending Play 327](#page--1-0)
- **APPENDIX A** [Glossary 349](#page--1-0)

[Index 363](#page-44-0)

## <span id="page-4-0"></span>**Table of Contents**

[Introduction xiv](#page-14-1)

**[Chapter 1 What's In the Box? 1](#page--1-1)** [Unboxing MINDSTORMS EV3 2](#page--1-1) [The LEGO Family Tree 6](#page--1-1) [LEGO DUPLO 6](#page--1-2) [LEGO System Bricks 6](#page--1-3) [LEGO Technic 6](#page--1-4) [Core LEGO Units 7](#page--1-1) [Beams 8](#page--1-4) [Angled Beams 10](#page--1-1) [Beam Frames 12](#page--1-1) [Pegs 12](#page--1-4) [Axles 15](#page--1-4) [Bushings 16](#page--1-4) [Axle Connectors 17](#page--1-4) [Ball Joints 19](#page--1-1) [Gears 20](#page--1-4) [Parts with Flair 26](#page--1-1) [Wings 26](#page--1-5) [Spikes 27](#page--1-4) [Other Decorative Parts 28](#page--1-4) [The Brains and Brawn 30](#page--1-6) [EV3 Intelligent Brick 30](#page--1-4) [Servos 34](#page--1-1) [Sensors 35](#page--1-4) [Cables 37](#page--1-4) [Summary 40](#page--1-4) **[Chapter 2 What's In the LEGO Education Box? 41](#page--1-7)** [Storage Box 41](#page--1-4) [Color Scheme 44](#page--1-1) [Ball Caster 45](#page--1-4) [Tank Tracks 46](#page--1-4)

<span id="page-5-0"></span>[Rechargeable Battery Pack 47](#page--1-4) [Sensors 48](#page--1-8) [Touch Sensors 48](#page--1-4) [Gyro Sensor 49](#page--1-4) [Sonic Sensor 50](#page--1-1) [Gears 50](#page--1-4) [The Expansion Set 53](#page--1-1) [Extra Wheels 53](#page--1-4) [Extra Beam Frame Elements 54](#page--1-4) [Gears and Joints 59](#page--1-4) [Tank Cleats 65](#page--1-4) [Wings and Other Decorative Pieces 66](#page--1-4) [Summary 70](#page--1-4) **[Chapter 3 Comparing the EV3 and NXT 71](#page--1-1)** [The NXT Versus the NXT 2.0 Versus the EV3 71](#page--1-4) [The Brick 73](#page--1-1) [Sensor and Motor Connections 74](#page--1-4) [The Sides 76](#page--1-4) [Programming 77](#page--1-4) [Advanced and Alternative Programming Environments 78](#page--1-4) [Part Compatibility 80](#page--1-1) [Sensors 80](#page--1-9) [Motors 80](#page--1-10) [Batteries 80](#page--1-4) [Summary 81](#page--1-4) **[Chapter 4 Building Your First Bots 83](#page-18-1)** [Downloading Instructions 83](#page-18-2) [The EV3 Starter Robots 84](#page-19-0) [Track3r 85](#page-20-0) [R3ptar 91](#page-26-0) [Spik3r 93](#page-28-0) [Ev3rstorm 97](#page-32-0) [Gripp3r 102](#page-37-0) [Bonus Bots 106](#page-41-0) [Summary 107](#page-42-0)

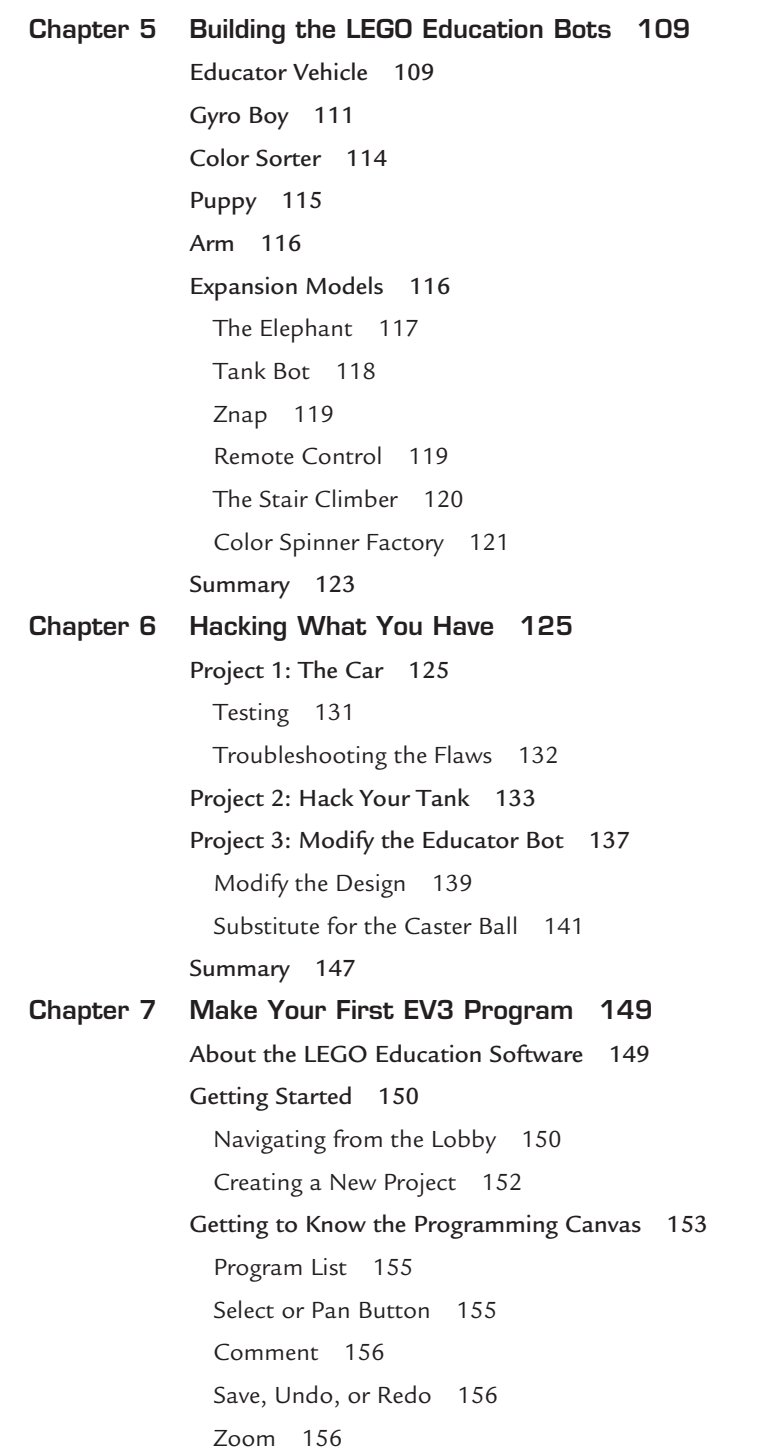

#### **Table of Contents vii**

[The Content Editor 156](#page--1-4) [The Programming Canvas, Blocks, and the Palette 158](#page--1-1) [The Connection Area 159](#page--1-1) [Writing Your First Program 159](#page--1-4) [Flowcharting 160](#page--1-4) [Dragging Blocks Onto the Programming Canvas 161](#page--1-4) [Changing Modes 162](#page--1-4) [Checking Your Ports 164](#page--1-4) [Making the Bot Move 165](#page--1-4) *Moving the Wheels 166 Controlling Bot Direction 167 Adjusting Motor Power and Speed 168 Adjusting Rotation Count 168* [Connecting Your EV3 to Your Computer 169](#page--1-1) [Making Decisions and Using Loops 172](#page--1-4) [Saving Your Changes 178](#page--1-1) [Alternative Programs 179](#page--1-1) [Summary 179](#page--1-4) **[Chapter 8 More MINDSTORMS Programming: The Line-Following Robot 181](#page--1-1)** [What Is a Program? 181](#page--1-4) [Project: The Line-Following Robot 183](#page--1-4) [Getting Started 184](#page--1-4) [Making Your Own Test Track 185](#page--1-4) [Thinking About the Instructions 187](#page--1-1) [Finding Direction 188](#page--1-1) [Calibrating the Sensor 189](#page--1-4) [Creating the Program 194](#page--1-1) [Creating New Variables 194](#page--1-14) [Calculating with Variables 200](#page--1-1) [Improving the Program with Feedback 202](#page--1-4) [Troubleshooting Your Program 206](#page--1-4) [Adding a Countdown 209](#page--1-1) [Using a Loop to Make the Robot Follow the Line 211](#page--1-1) [Adding Switches for Steering 213](#page--1-1)

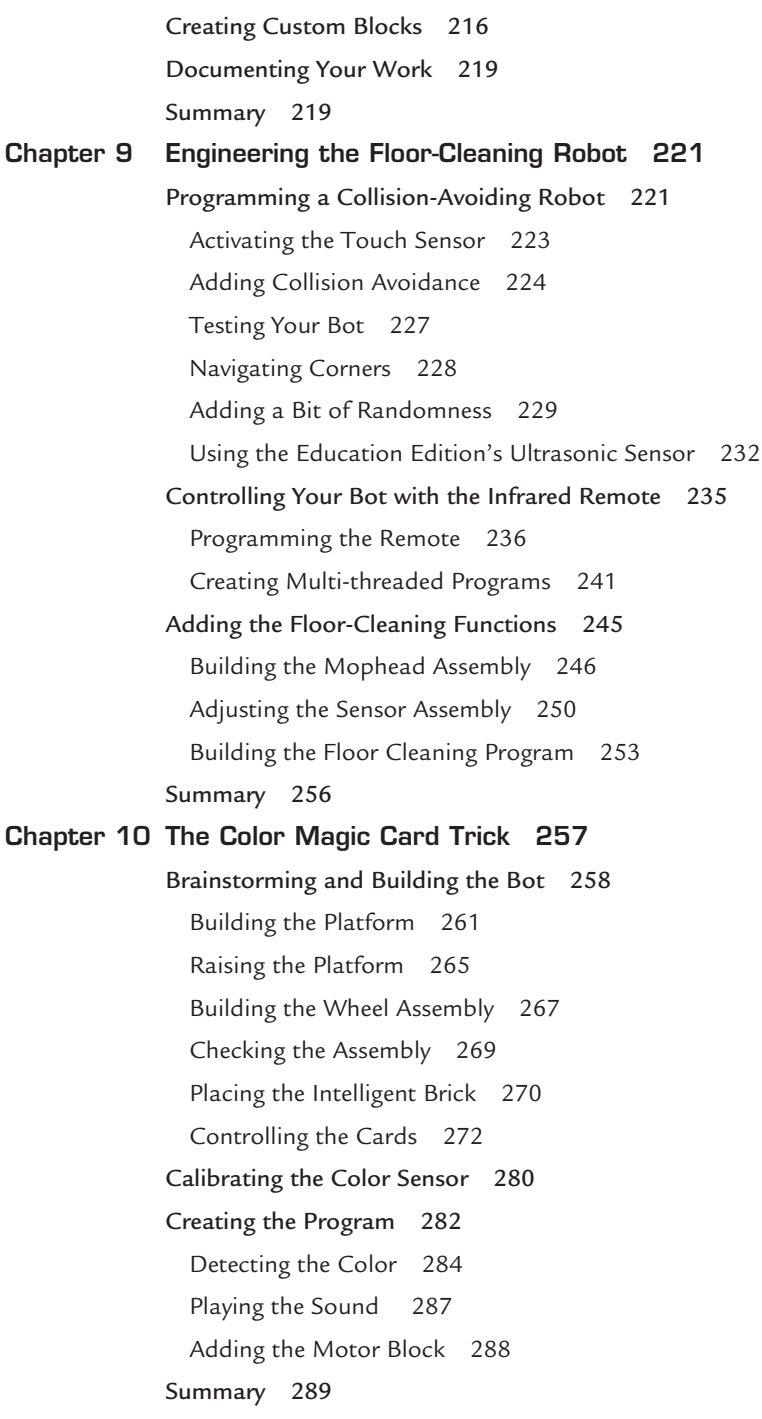

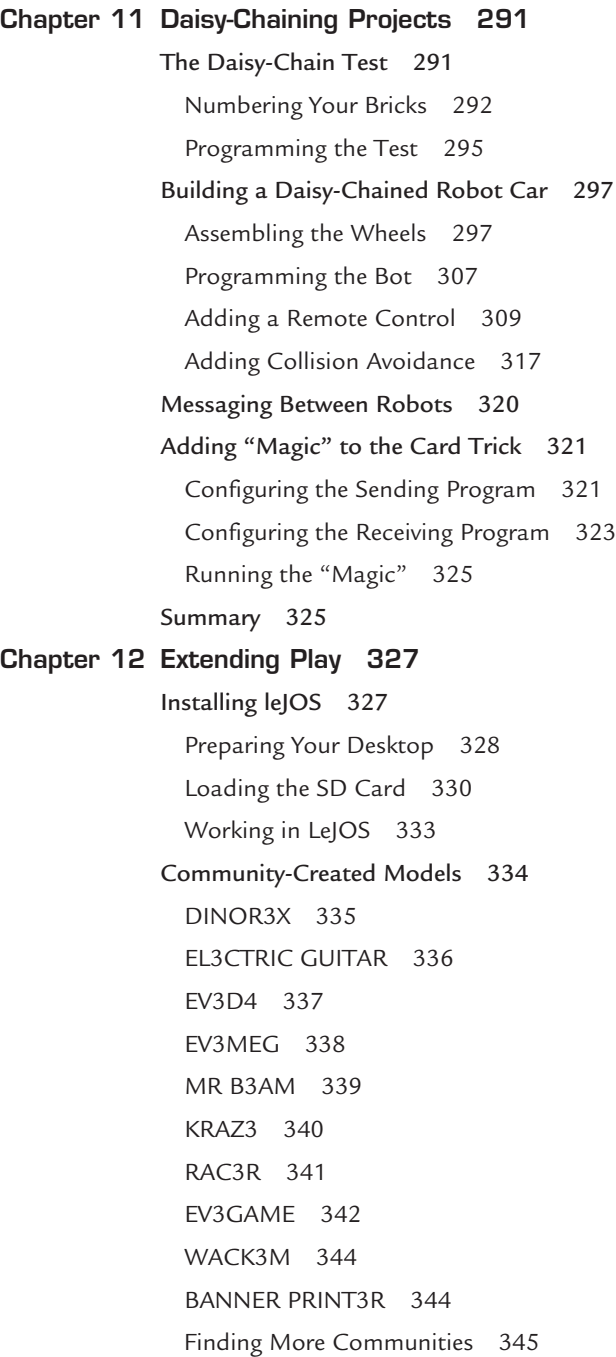

[Scoring Extra LEGO Parts 346](#page--1-1) [Tetrix 346](#page--1-15) [K'nex 346](#page--1-16) [Erector Sets 346](#page--1-17) [3D Printers 346](#page--1-4) [Robotics Competitions 347](#page--1-1) [First Robotics LEGO League 347](#page--1-18) [World Robot Olympiad 347](#page--1-19) [4-H 347](#page--1-4) [Decorating Your EV3 348](#page--1-1) [Summary 348](#page--1-4) **[Appendix Glossary 349](#page--1-1)** [Index 363](#page-44-1)

<span id="page-10-0"></span>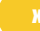

## **About the Author**

**Marziah Karch** enjoys the challenge of explaining new gadgets and complex technology to beginning audiences. She is the author of several books, including Android Tablets Made Simple. Her writing has appeared in Wired magazine, About.com, and the GeekMom blog on Wired.com.

Marziah is a senior instructional designer for NWEA in Portland, Oregon. She holds a master's degree in Instructional Design and is working on a Ph.D. in Library and Information Management. When she's not feeding her geek side with new gadgets or writing about technology, Marziah enjoys life in the Pacific Northwest with her husband and two children, all of whom are LEGO enthusiasts.

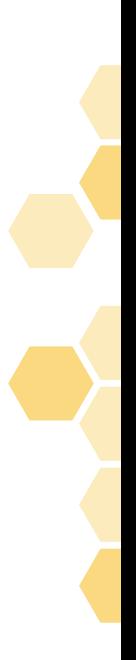

## **Dedication**

*This book is dedicated to Pari and Kiyan. Keep on building.*

## **Acknowledgments**

I'd like to thank Melissa Kelly for her photos, robot club attendance, and enthusiasm. Ada and Jay also get credit for helping. I hope they build amazing robots. Harold spent countless hours helping me build every single one of those demo robots. Travis Coon over at LEGO Education/Pitsco was amazingly helpful with demos and previews and suggested resources. Finally, I'd like to thank the wonderful editorial staff at Pearson for everything they did to bring this book to press.

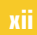

## **We Want to Hear from You!**

As the reader of this book, *you* are our most important critic and commentator. We value your opinion and want to know what we're doing right, what we could do better, what areas you'd like to see us publish in, and any other words of wisdom you're willing to pass our way.

We welcome your comments. You can email or write to let us know what you did or didn't like about this book—as well as what we can do to make our books better.

*Please note that we cannot help you with technical problems related to the topic of this book.* 

When you write, please be sure to include this book's title and author as well as your name and email address. We will carefully review your comments and share them with the author and editors who worked on the book.

Email: feedback@quepublishing.com

Mail: Que Publishing ATTN: Reader Feedback 800 East 96th Street Indianapolis, IN 46240 USA

## **Reader Services**

Visit our website and register this book at quepublishing.com/register for convenient access to any updates, downloads, or errata that might be available for this book.

## <span id="page-14-1"></span><span id="page-14-0"></span>**[Introduction](#page-4-0)**

If you've been looking for a fun introduction to robotics without having to solder wires or learn advanced programming languages, the LEGO MINDSTORMS EV3 is just the ticket. You can make and program robots using a graphical interface and LEGO interlocking parts. When you're ready for a new challenge, you can hack the operating system and use more advanced languages such as Java. You can also connect EV3 robots to harness the combined computing power or have EV3 robots communicate wirelessly with each other.

When you're ready to get more social with your projects, there are First LEGO Robotics Leagues, LEGO robotics clubs, and LEGO robotics–themed camps. You don't even have to be a kid to enjoy playing with LEGO robotics. I once helped build a team robot at a Googlesponsored booth at the SXSW Interactive festival in Austin, Texas. Part of the challenge even included hacking the Android phone app used as a remote controller for the robot. There wasn't a child in attendance, yet everyone was as excited as a kid in a candy store.

The EV3 is such a wonderful kit for every age, not only because it's a solidly built toy that contains everything you need to get started, but also because you don't have to stick with just the items in the box. The Cubestormer 3 is a world-record-setting Rubik's Cube solver built mainly out of EV3 parts and a Samsung Galaxy S4 phone. One creative 12 year old used the power of an EV3 to build a relatively inexpensive braille printer. Check out Chapter 12, "Extending Play," for more details.

As you can see, the EV3 goes beyond what one could traditionally expect out of a toy. On top of creative play, it offers some great opportunities for problem solving, engineering, and learning while having fun.

This book is intended to help get you started. The projects are all suitable for new users of all ages, whether in a classroom or going solo. Wherever possible, this book explains the why as well as the how. Read the book, tear apart the projects, and improve upon them. There's absolutely no reason why your floor-cleaning robot can't also send you an email to let you know when the floor is clean—or climb stairs.

As you go through the book, because failure can teach you some things that success cannot, you'll occasionally find projects that do not work on the first try. This is mostly intentional, but don't worry—I do explain what went wrong and how to make it right. It's all part of the learning process that, when you've gone cover to cover, will help you become a better builder.

Two versions of the EV3 are available for purchase. Those buying from a toy store will probably have the EV3 Home Edition, whereas those ordering for First LEGO Robotics League or a classroom will tend to have the LEGO Education edition. Don't worry—this book has you covered on both fronts.

## **What's in This Book**

**Chapter 1, "What's in the Box?":** This chapter goes through the parts and pieces in the EV3 Home Edition, including the included sensors, motors, and test track.

**Chapter 2, "What's in the LEGO Education Box?":** This chapter goes through the parts and pieces in the LEGO Education set. Even if you don't have this set, you can separately purchase a lot of the parts, so it's a good overview and might give you expansion ideas.

**Chapter 3, "Comparing the EV3 and NXT":** If you've played with the previous version of LEGO MINDSTORMS, you'll want to check out the differences and improvements in the EV3.

**Chapter 4, "Building Your First Bots":** This chapter goes over the demo robots available from LEGO and offers a little more insight into the things you should watch out for as you make them.

**Chapter 5, "Building the LEGO Education Bots":** This chapter goes over the demo models for the LEGO Education set. Build everything from a self-balancing robot boy to a spinning top factory.

**Chapter 6, "Hacking What You Have":** There's no need to reinvent the wheel when you get started. Take what you learned from the demo models and use it to make something new.

**Chapter 7, "Make Your First EV3 Program":** This chapter takes the robot you built in Chapter 6 and shows you how to make your first program. This chapter also demonstrates that there are many ways to make the same program.

**Chapter 8, "More MINDSTORMS Programming: The Line-Following Robot":** This chapter goes more in depth into programming. You'll learn about variables and flowcharting and hopefully gain a little insight into thinking like a programmer.

**Chapter 9, "Engineering the Floor-Cleaning Robot":** In this chapter, you'll learn how to make an autonomous robot that self-navigates and avoids collisions while cleaning your floor.

**Chapter 10, "The Color Magic Card Trick":** Rather than making a vehicle, this chapter focuses on the difficult engineering task of getting the robot to deal and identify cards by color.

**Chapter 11, "Daisy-Chaining Projects":** In this chapter, you'll hook two EV3 robots together and see how they can communicate. You'll also explore wireless communication between EV3 robots.

**Chapter 12, "Extending Play":** This chapter explores how to install leJOS, an alternative operating system for Java programmers. You'll also look at robotics clubs, robot decoration, and compatible parts from other vendors.

**Appendix, "Glossary":** The appendix is a glossary of some of the more unusual words you might find in this book.

## **How to Use This Book**

Throughout the book, you'll run across notes and tips.

### **TIP**

Tips are useful pieces of information that will help you avoid a problem or be more efficient.

## **NOTE**

Notes are extra bits of information about the subject. They might mark some great places to study later.

*This page intentionally left blank* 

<span id="page-18-1"></span><span id="page-18-0"></span>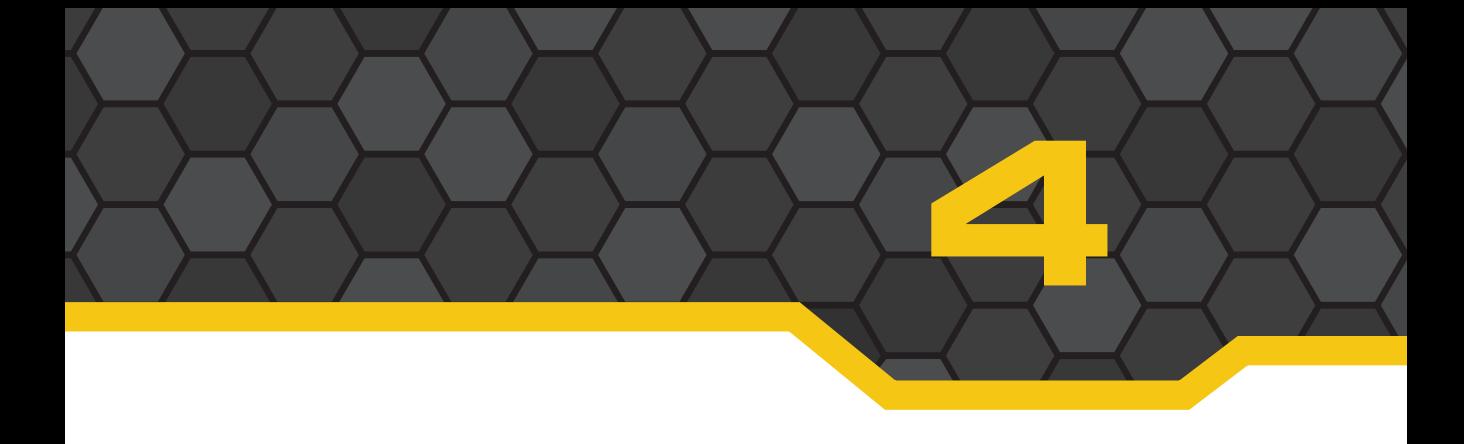

# **[Building Your First Bots](#page-5-0)**

<span id="page-18-2"></span>One of the fantastic things about the EV3 is that great instructions are already available for building all sorts of robots. This chapter looks at the currently available instructions for the LEGO MINDSTORMS home edition set, and Chapter 5, "Building the LEGO Education Bots," explores the instructions available for the LEGO Education set.

You can use this chapter as a reference to see whether you want to try a project, or you could challenge yourself to build along. On top of building along, you can program along. You can choose to download and use the finished EV3 programs as is, or you can follow the mission instructions and build the programs yourself as you go.

## **[Downloading Instructions](#page-5-0)**

Your EV3 home edition set comes with the instructions for the Track3r bot in the written manual. If you lose the printed manual, the Track3r and all other basic instructions are available online at <http://www.lego.com/en-us/mindstorms/products/starter-robots/>.

You can also get the instructions by downloading the EV3 Home Edition software and launching the "missions," or by using the tablet app available for iPads and Android devices.

## **NOTE**

If you choose to run the included program for your EV3 bot, you should run the mission from within the EV3 desktop software rather than downloading the finished program. On some bots, the downloaded software gives errors for missing blocks.

If you have a tablet, you can enjoy some fantastic 3D building instructions courtesy of LEGO and Autodesk, as shown in Figure 4.1. The LEGO MINDSTORMS 3D Builder app is available either through the Google Play Store or the Apple App Store. The app works on tablets running iOS or Android, but it does not work on phones.

Instructions are shown with 3D animations, and you can spin the model around to see the whole picture. The tablet app is especially helpful for new builders who might be unfamiliar with LEGO's style of instructions.

<span id="page-19-1"></span><span id="page-19-0"></span>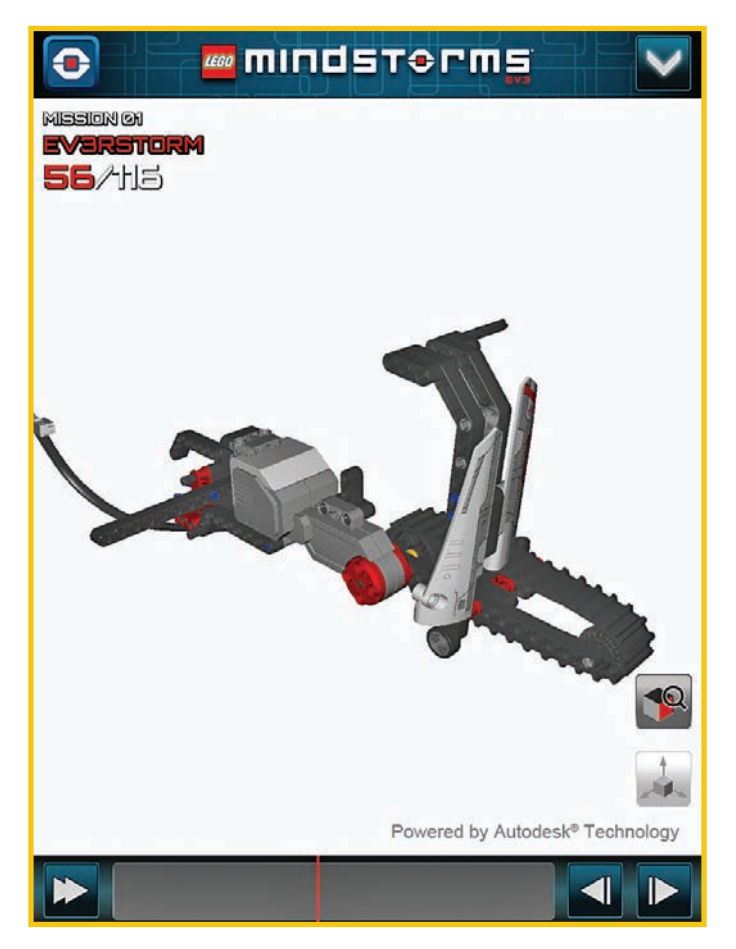

**FIGURE 4.1** When building using the LEGO MINDSTORMS 3D Builder app, each step is animated and rotatable.

## **[The EV3 Starter Robots](#page-5-0)**

Let's go over the basic builds. All the starter robots substitute a *3* for an *e* somewhere in the name, and all of the bots' instructions are broken up into separate missions to either build the bots in stages or add program features.

These pauses between missions allow you to test your robot as you go, since sometimes building a robot from someone else's roadmap can make it confusing to troubleshoot mistakes. The smaller missions also enable you to see how small changes can make big differences in the purpose and function of different robots.

### <span id="page-20-0"></span>[Track3r](#page-5-0)

The Track3r robot instructions ship with your EV3 Home Edition, and the program to drive your Track3r is already installed on your bot, whether it's the home edition or LEGO Education version. It is the demo program. You can take advantage of that in later chapters by building tanks you can test out before doing any of your own programming. You can also follow along and program your bot to complete the other missions. The programs are relatively simple at this stage and teach you how the programming interface works.

You can build the Track3r in five stages (missions), running the demo software after each build to see how it reacts differently.

## **TROUBLESHOOTING**

Is your bot not moving? The two things you should check when something goes wrong at this stage are your battery levels and port connections.

Low batteries make a bot sluggish, and connecting a sensor or motor to the wrong port means that the program won't tell it to move.

#### Mission 1

You can see the end-build of Mission 1 in Figure 4.2. The Track3r has blades on one side that spin and an infrared head that doesn't do much other than provide it with good looks. If you launch the demo, you'll see the bot look from side to side by showing different eye graphics, make noise, and drive by itself.

It doesn't go very far. This demo program really is just designed to show you that you made a robot that can run. Hold onto that thought, though. I like to use this same demo program to test other robots I build. It doesn't have to just be a tank bot. I'll show you how this works in Chapter 7, "Make Your First EV3 Program."

<span id="page-21-0"></span>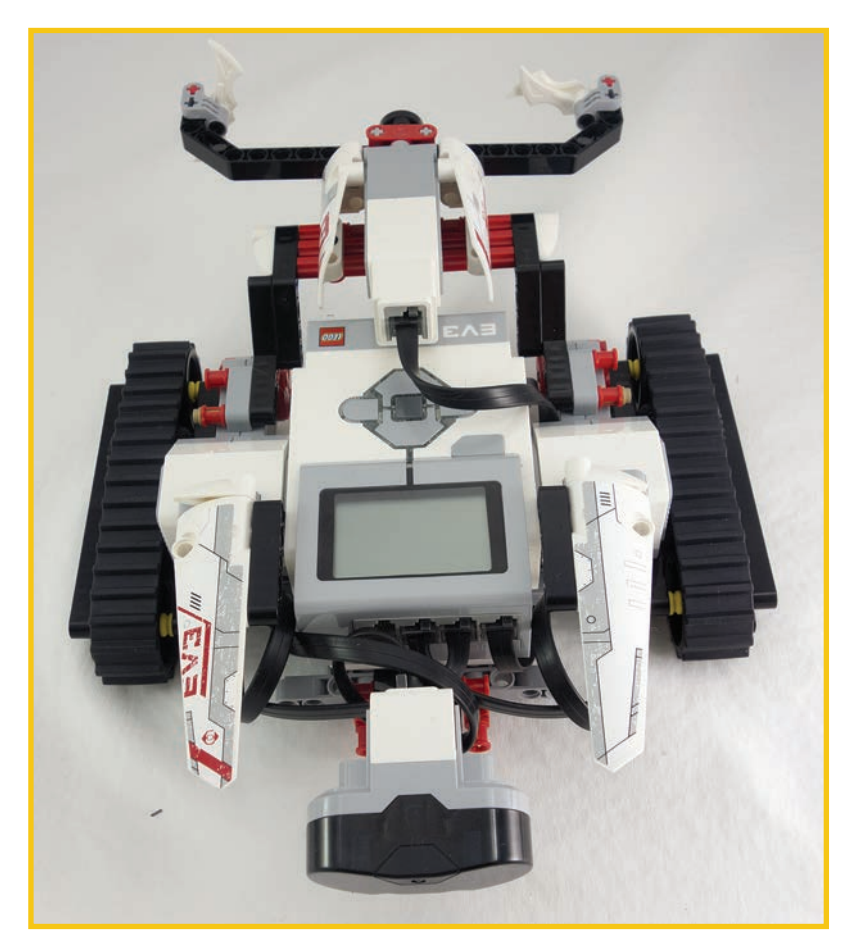

#### **FIGURE 4.2** The completed Mission 1 robot.

If you unfold the cardboard test track from your EV3 box (see Figure 4.3), you can actually use this blade and driving motion for a demonstration on your track. Place a tire on the marked area of the track, and the blades will knock the tire around. The robot is selfpropelled in this case, and it doesn't vary in its pattern. This is the "mission" part of the first mission. As you build each mission, you'll see a new action you can complete on your test track.

<span id="page-22-0"></span>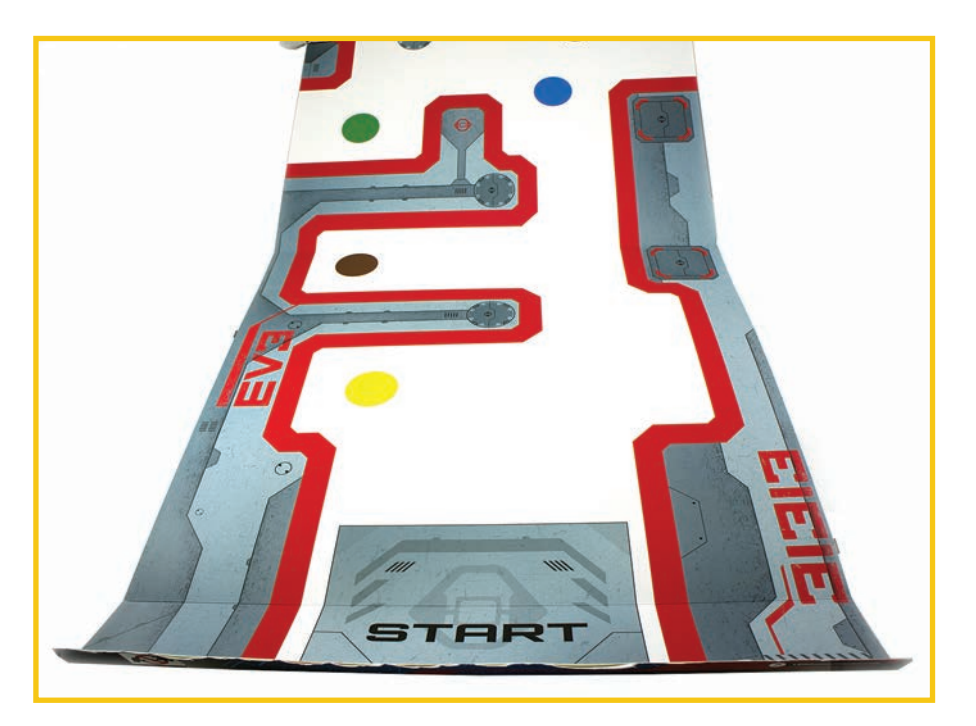

**FIGURE 4.3** Use your test track for this mission.

#### Mission 2

The blades go away for Mission 2, and the Track3r gets a ball shooter, as shown in Figure 4.4. You can place stacked tires on the indicated areas at the end of your test track, and the Track3r will shoot them. It will only shoot them if you put both the tires and the bot in the spots indicated for them on the test track. There is no attempt to sense where things are or compensate for placement differences.

#### **TIP**

You should pay attention to how the shooter is constructed in this build because you can reuse the same technique whenever you'd like to build your own shooter.

<span id="page-23-0"></span>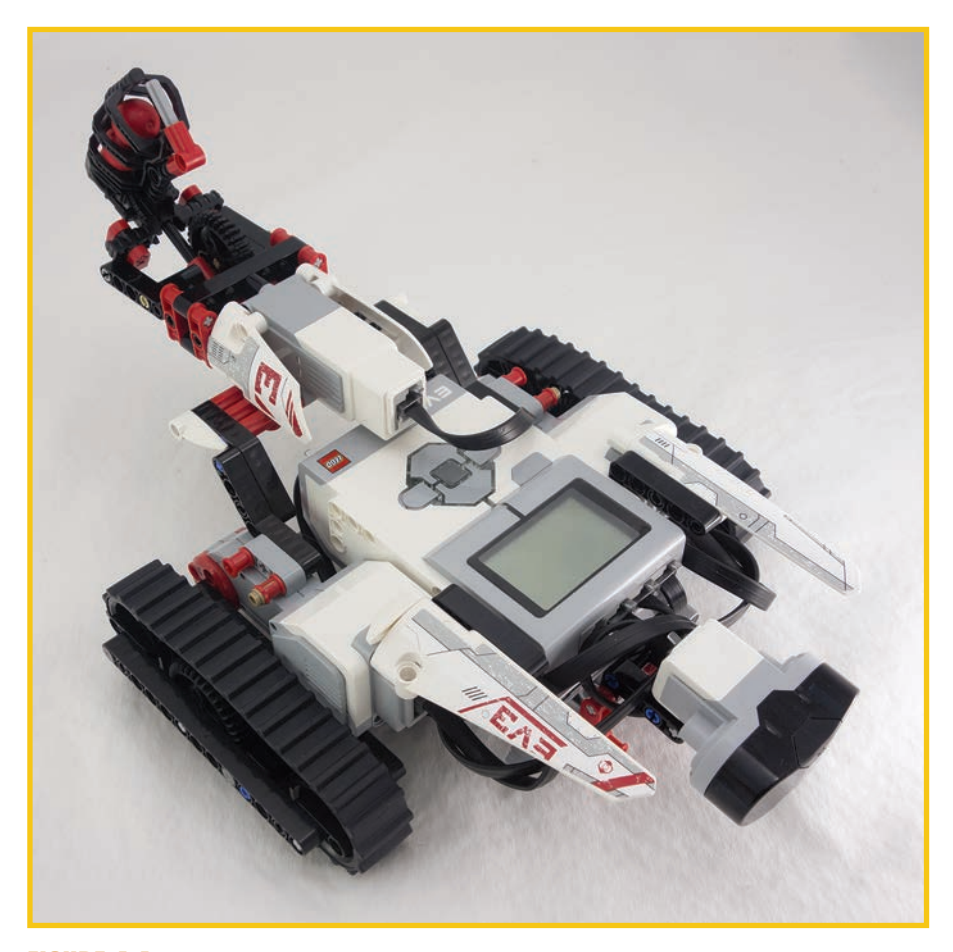

**FIGURE 4.4** The Mission 2 robot with ball shooter.

For Mission 3 you take off the ball shooter and add a gripper, as shown in Figure 4.5. If you place the Track3r and tires on the designated spot on the test track, the bot will grab the tires and place them on another spot.

#### **TIP**

This is one of many ways to create a gripping arm. You should pay attention to this build and see whether you can think of ways to improve the gripping power in future builds you create.

<span id="page-24-0"></span>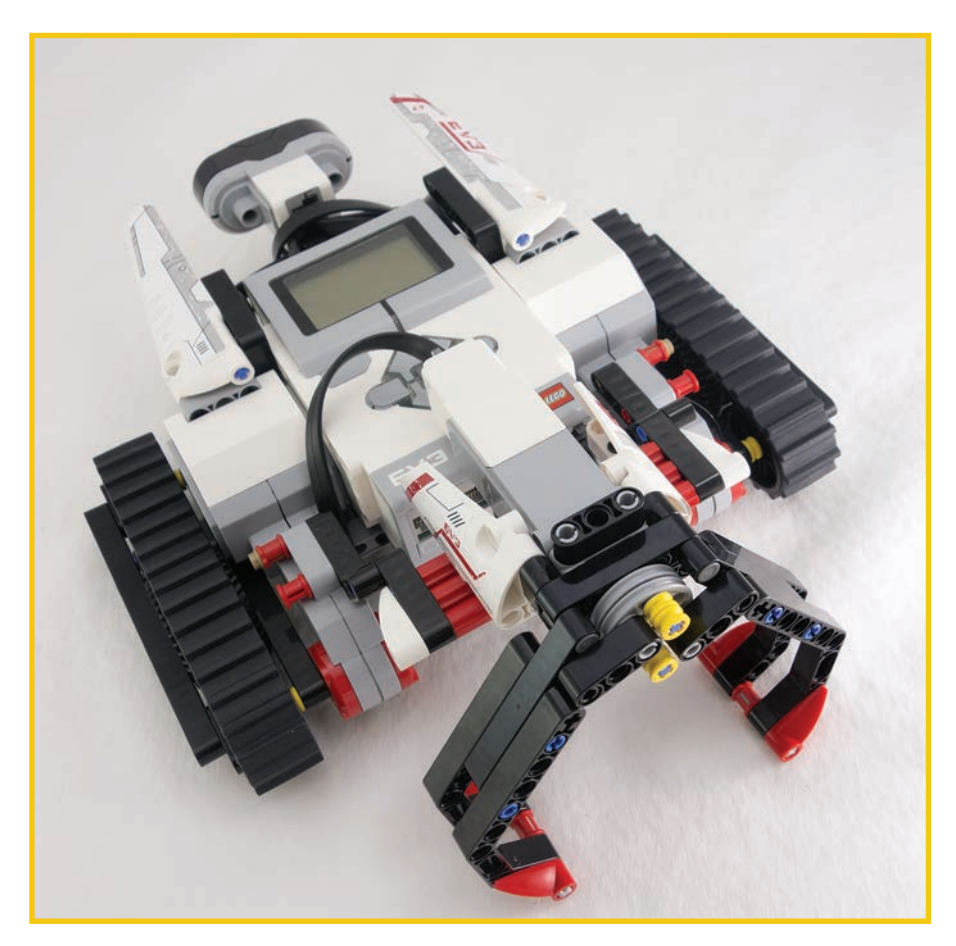

**FIGURE 4.5** The gripping style of Mission 3.

Again, the bot makes no attempt to compensate for different conditions, so you must place everything exactly as instructed.

By this point, you should be seeing some real possibilities for your EV3 with just a few variations in engineering and programming. If you can make a tank bot that knocks down items, why not change the "blades" into a broom and make a robot that cleans your floor? If you can program a robot to hit a target, you could tweak the same program to make a robot that avoids those targets.

Sometimes engineering changes necessitate programming changes and vice versa, but not always. As you build a robot, you might go through several iterations to find the most efficient design.

## <span id="page-25-0"></span>**NOTE**

One of the best things you can do with these instructions is modify them. One enterprising twelve year old, Shubham Banerjee, modified one of the user-submitted bonus models, the Banner Print3r, to create a low-cost braille printer for the blind.

#### Mission 4

Figure 4.6 shows the end result of Mission 4. At this stage, you can get rid of the test track and use your bot on a flat surface. A hammer replaces the gripper. This Track3r variation uses the infrared sensor to detect objects, turn around, and try to crush them with the hammer. Not only is this mission a great example of programming with the infrared sensor, it shows you just how versatile the medium motor is. It has now powered a ball shooter, a spinning blade, a gripper, and the hammer.

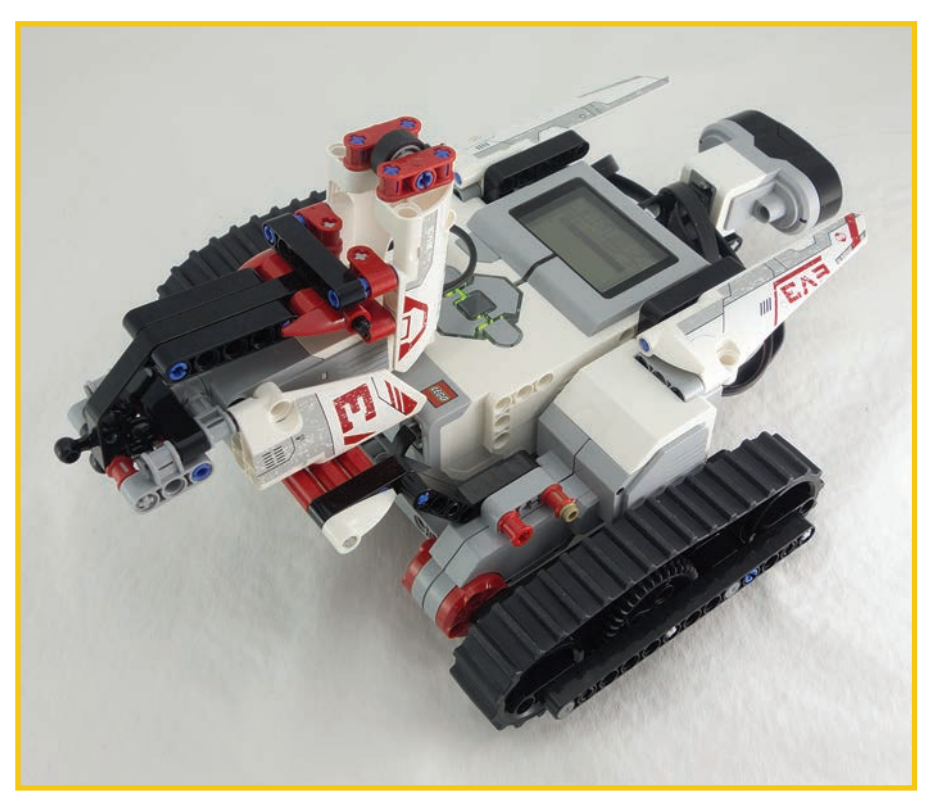

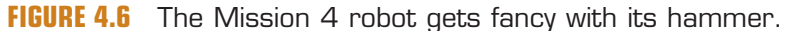

<span id="page-26-1"></span>Mission 5 brings the Track3r full circle and it gets the whirling blades back, as shown in Figure 4.7, but this mission also adds in the use of the remote control. You now control where the tank goes and whether the blades spin. You could use the Track3r on the test track or on any flat surface.

You might be building to see how the engineering works this time around, but pay attention to the differences in coding, too.

<span id="page-26-0"></span>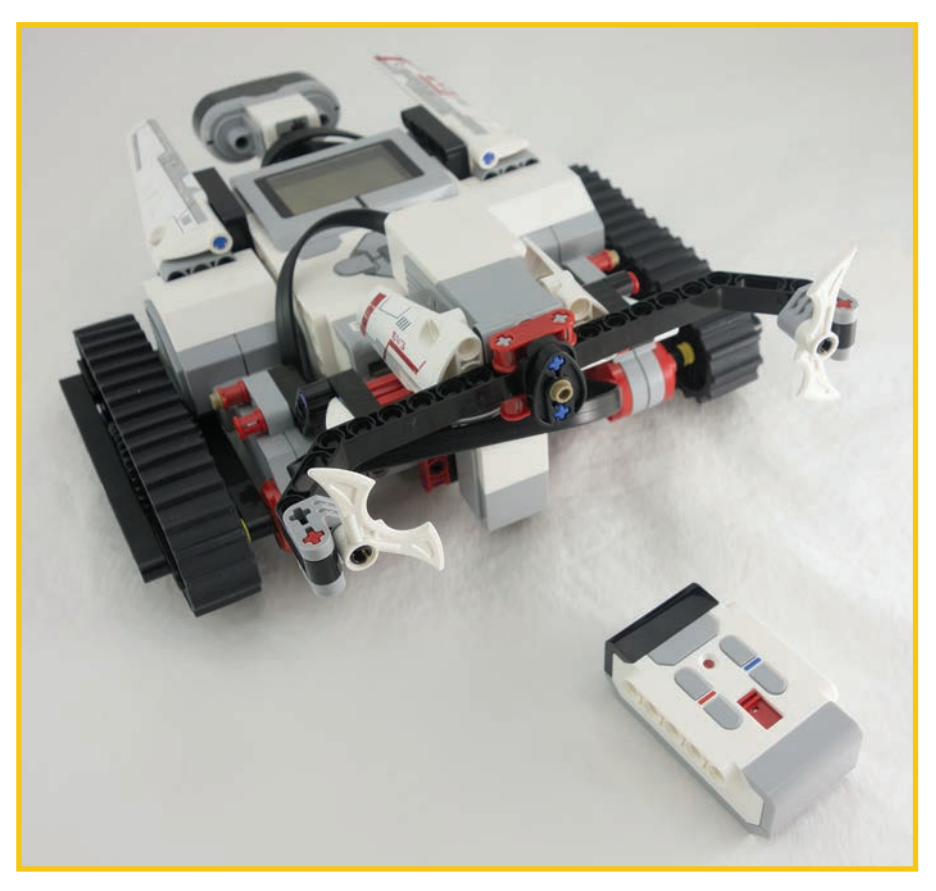

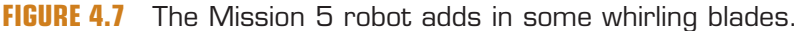

#### [R3ptar](#page-5-0)

The R3ptar, a robotic snake, is one of my favorite core builds. There are only two building stages for this mission, so it's relatively fast.

Three programs come with the R3ptar instructions:

■ Program 1 plays rattling sound effects and moves the bot. It is meant to test your connections on Mission 1, and it's the only program you can run with Mission 1.

- <span id="page-27-0"></span>■ Program 2 uses the infrared sensor to detect and strike at objects near the snake-bot.
- Program 3 enables you to use the remote control to manually control noise and movement.

Mission 1, as shown in Figure 4.8, builds the snake without a head. This is a good time to test your bot, just to make sure you've plugged in everything correctly. Run Program 1 and double-check that the sound effects play and that the robot moves a bit like a snake. If nothing happens, you know you have to go back and troubleshoot your connections and build.

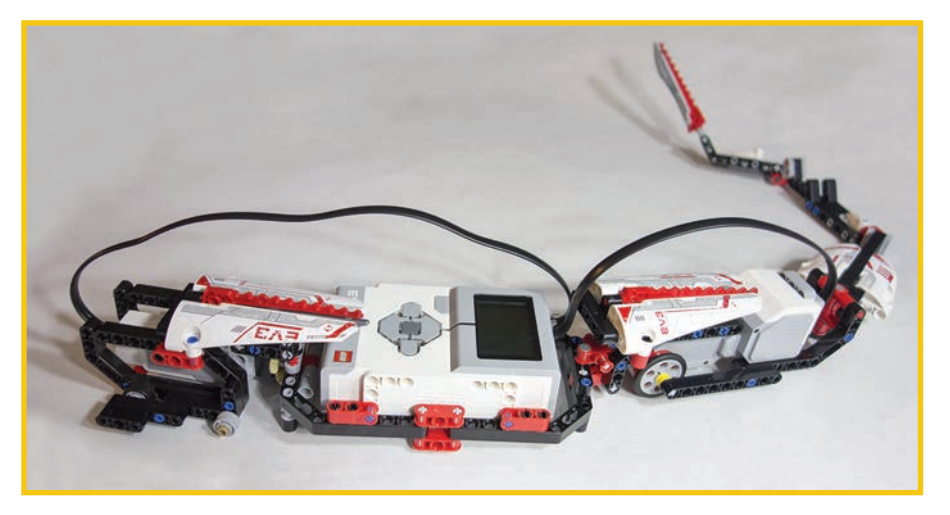

**FIGURE 4.8** The headless R3ptar.

#### Mission 2

Mission 2 completes the bot's look with a head that uses the infrared sensor as eyes and the spiked decorative bushings as teeth (see Figure 4.9).

Make sure you put your robot on a surface with plenty of room, and be sure that you only try Program 2 with people who will appreciate the surprise of having a robot snake strike at them.

## **CAUTION**

Testing this bot with a pet is not only cruel, it could result in damage to your EV3 if an animal becomes surprised and aggressive.

<span id="page-28-1"></span>When you run Program 3, you are relying completely on the beacon/remote, so it will no longer strike at anyone unless you press the button to make it happen.

<span id="page-28-0"></span>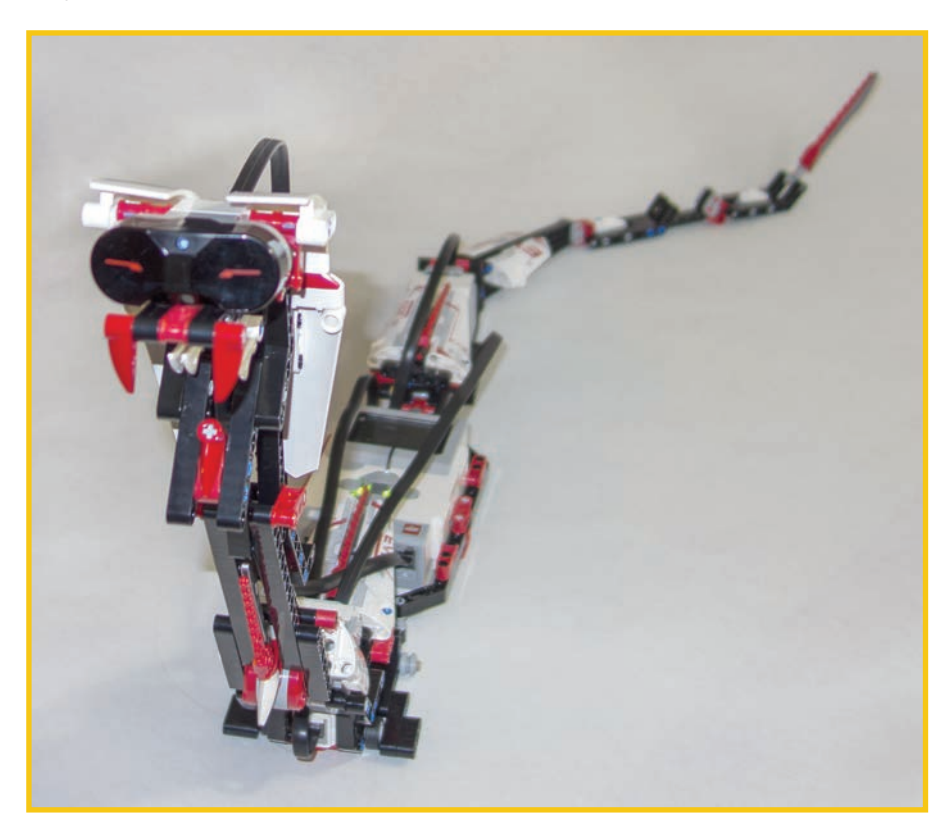

**FIGURE 4.9** The completed R3ptor.

### **TIP**

LEGO instructions don't include estimates for the building times, so the easiest gauge for these core models is the number of missions.

#### [Spik3r](#page-5-0)

Spik3r is a spikey spider or scorpion. The bot works best on large, clean floors, because it moves around and shoots balls. You build this complex bot over five missions, so budget extra time for this one.

<span id="page-29-0"></span>Mission 1, shown in Figure 4.10, is just to build and shoot the ball-shooting scorpion tail. This gives you the chance to troubleshoot the shooter before you complete the rest of the build. That's probably a good idea whenever you're building any project, but these demo robots make the concept more concrete.

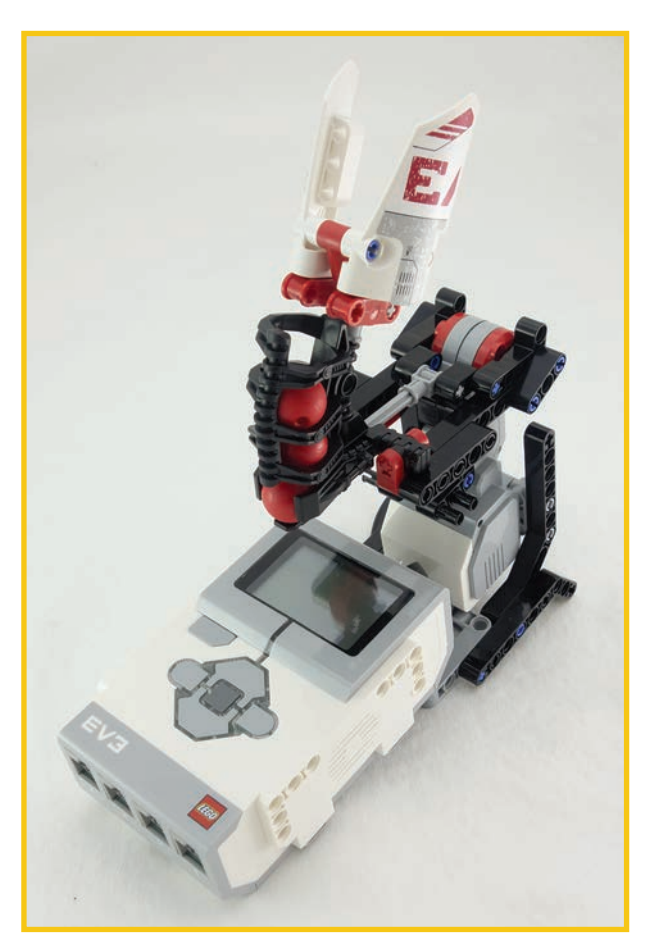

**FIGURE 4.10** The completed first mission.

#### Mission 2

In Mission 2, you add six legs to the bot, as shown in Figure 4.11. The programming mission tests the leg movement along with the ball shooting.

Check out the way the leg build works at this point. There are six legs and only two large motors, so the leg motion has to be divided up in a way that still looks mostly like insect movements and yet allows for the same motor to control multiple legs.

<span id="page-30-0"></span>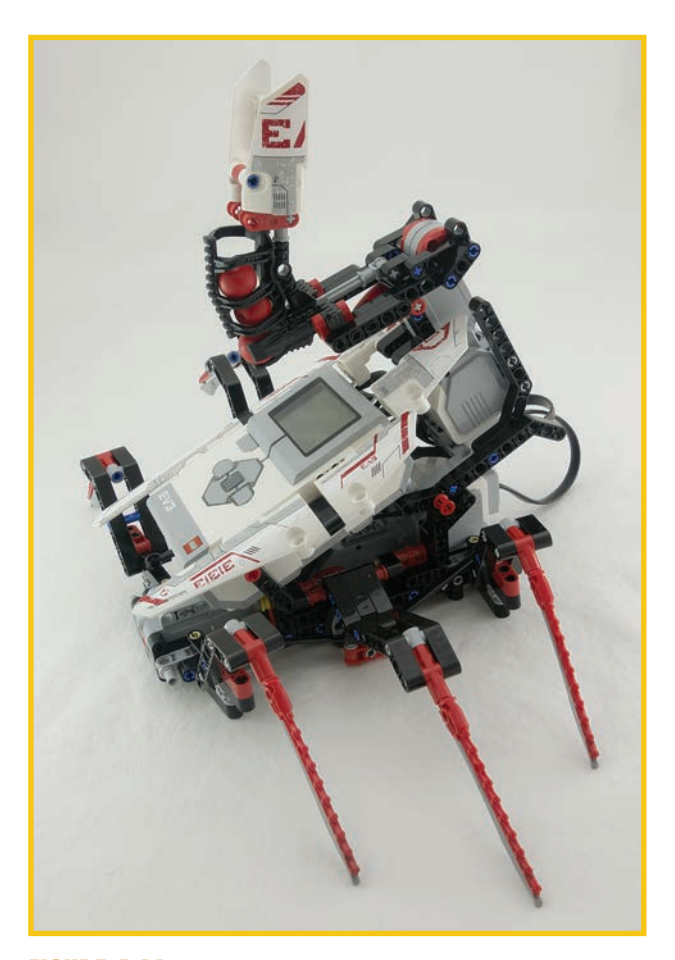

**FIGURE 4.11** Mission 2 adds the legs.

In Mission 3, you add pincers to the front of the Spik3r, shown in Figure 4.12. The program uses those pincers to "attack," although at this point the attack is not intelligently guided.

<span id="page-31-0"></span>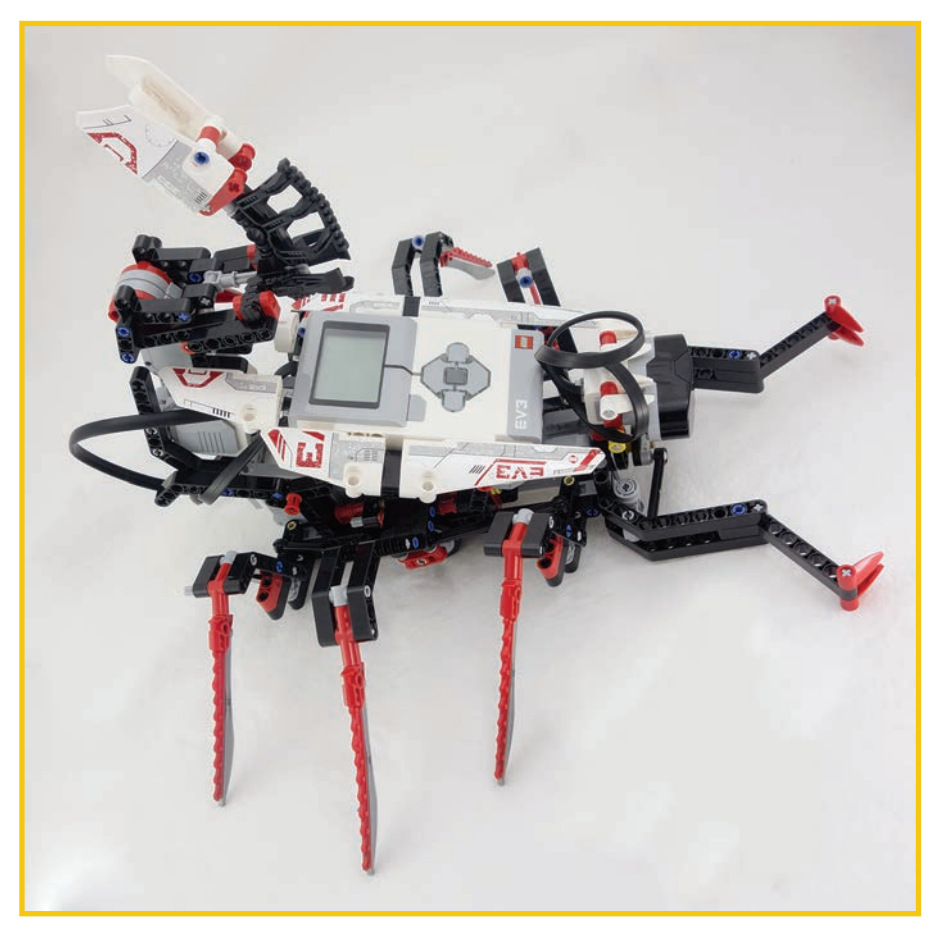

**FIGURE 4.12** Mission 3 adds the pincers.

Mission 4 adds infrared sensor control, which searches for objects to attack with the pincers and ball shooting tail. This is an independent action. Figure 4.13 shows the build. Eventually it will search for and attack the beacon.

<span id="page-32-1"></span><span id="page-32-0"></span>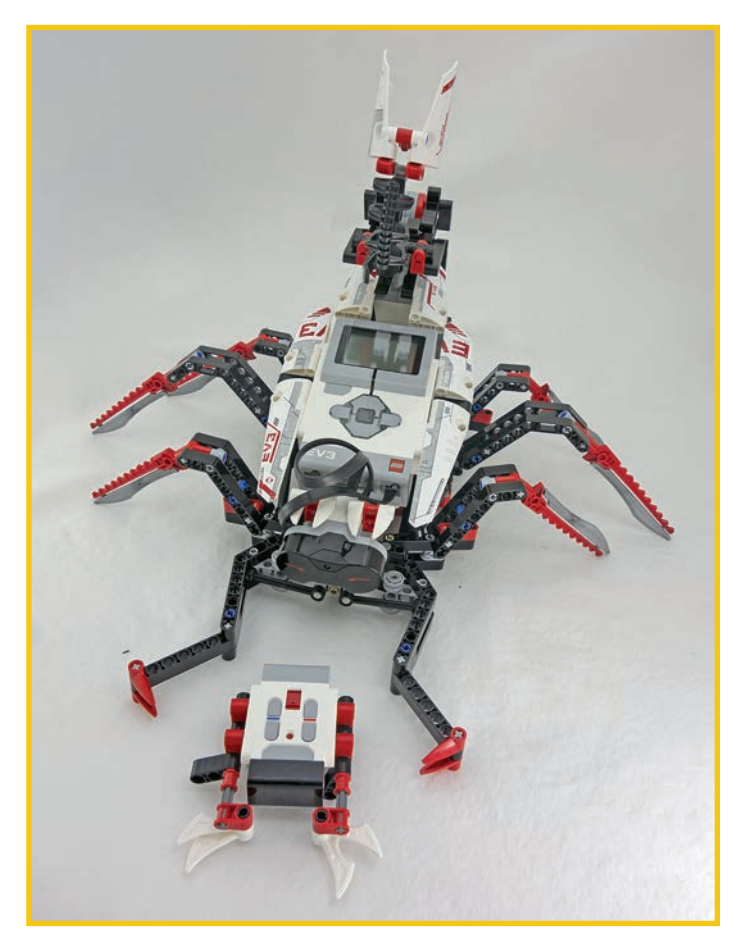

**FIGURE 4.13** Missions 4 and 5 are both pictured here.

Mission 5 adds a cute "bug" created from the remote control, which is also shown in Figure 4.13. The remote in the accompanying programming mission is used as a beacon, so the bot will search for the bug beacon and then shoot it with balls and attack it with pincers. This is the robot all of those missions were working to create.

## [Ev3rstorm](#page-5-0)

Ev3rstorm is a punk-rock skating bot built in six missions. Rather than using the usual tank driving motion for treads, this bot has legs that skate along on those treads. This bot is also the most humanoid of the core builds and features prominently on the cover of the EV3 box. You'll use most of the beams with this set, so make sure you don't lose any parts before you start and set aside several hours of building time.

<span id="page-33-0"></span>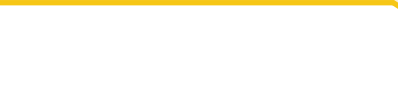

There are six missions in the Ev3rstorm build, which indicates a long build.

#### **TIP**

When you test the Ev3rstorm, you'll also want to use a large expanse of clean, hard floor.

#### Mission 1

Mission 1, as shown in Figure 4.14, is just putting together the legs and tank treads. The program tests the gliding and skating motion in a partial figure-eight pattern. This lets you know if you've hooked everything up correctly.

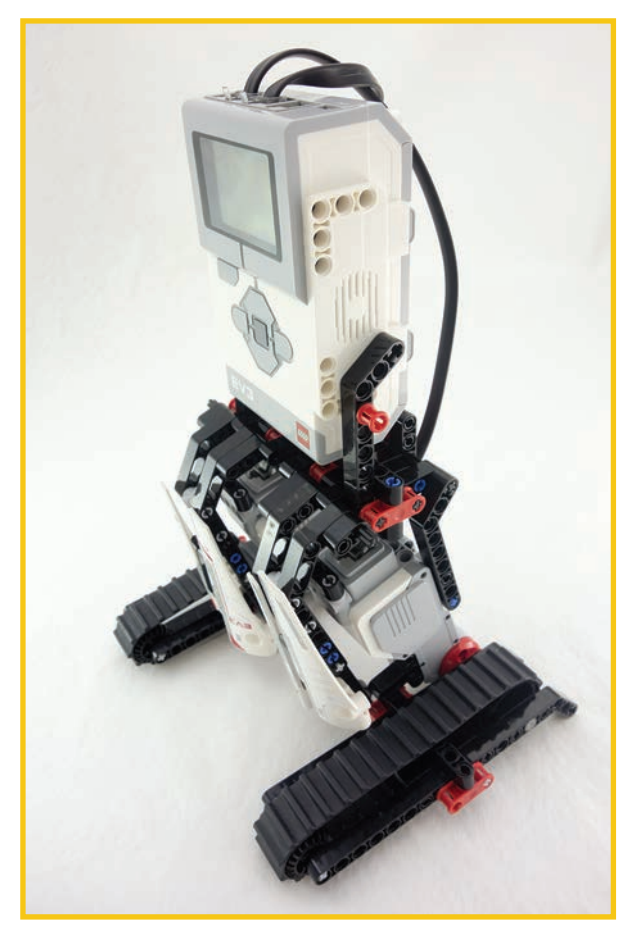

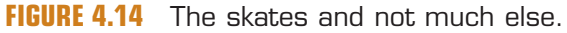

<span id="page-34-0"></span>In Mission 2, your bot starts to look more humanoid (see Figure 4.15) because of the addition of arms and a pincer. The program uses the touch sensor to activate an abbreviated skating pattern. It's no longer the figure eight pattern from the first mission. The arms and pincer are just there for show. You would need an extra motor to make those parts move as well.

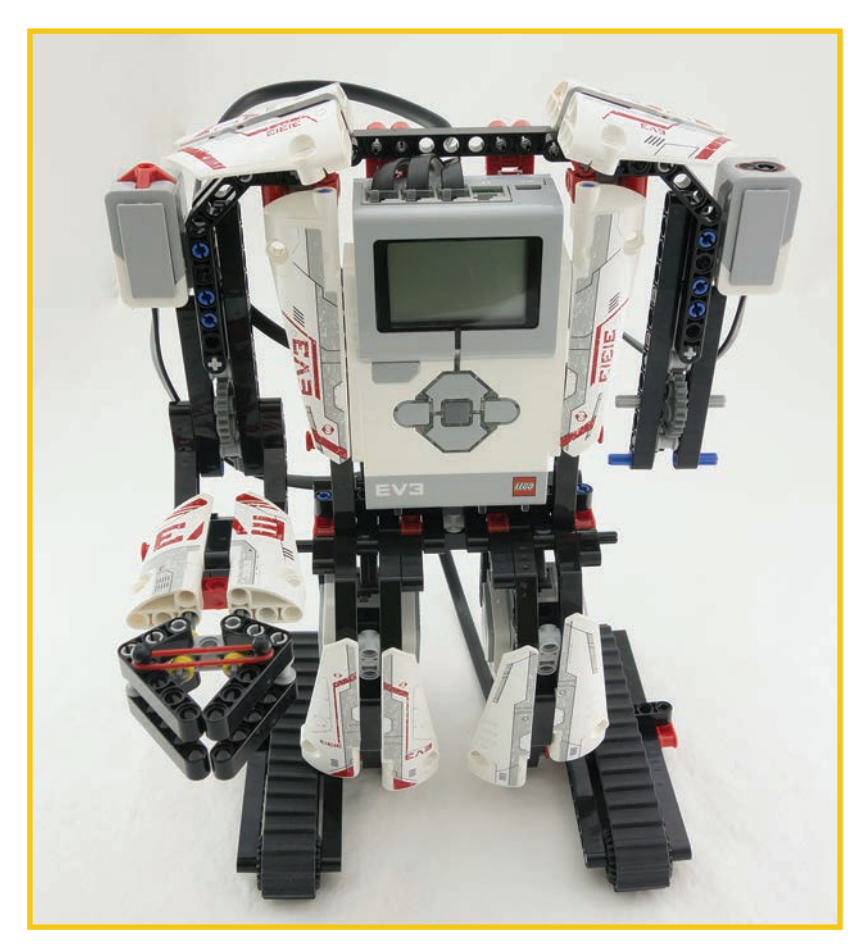

**FIGURE 4.15** The build starts to look more humanoid.

#### Mission 3

In Mission 3, you add a blade hand, as shown in Figure 4.16, and this mission enables the use of both the touch sensor and the color sensor to control the bot's motions. The remote will be used later, but this bot does not yet have the infrared sensor in place.

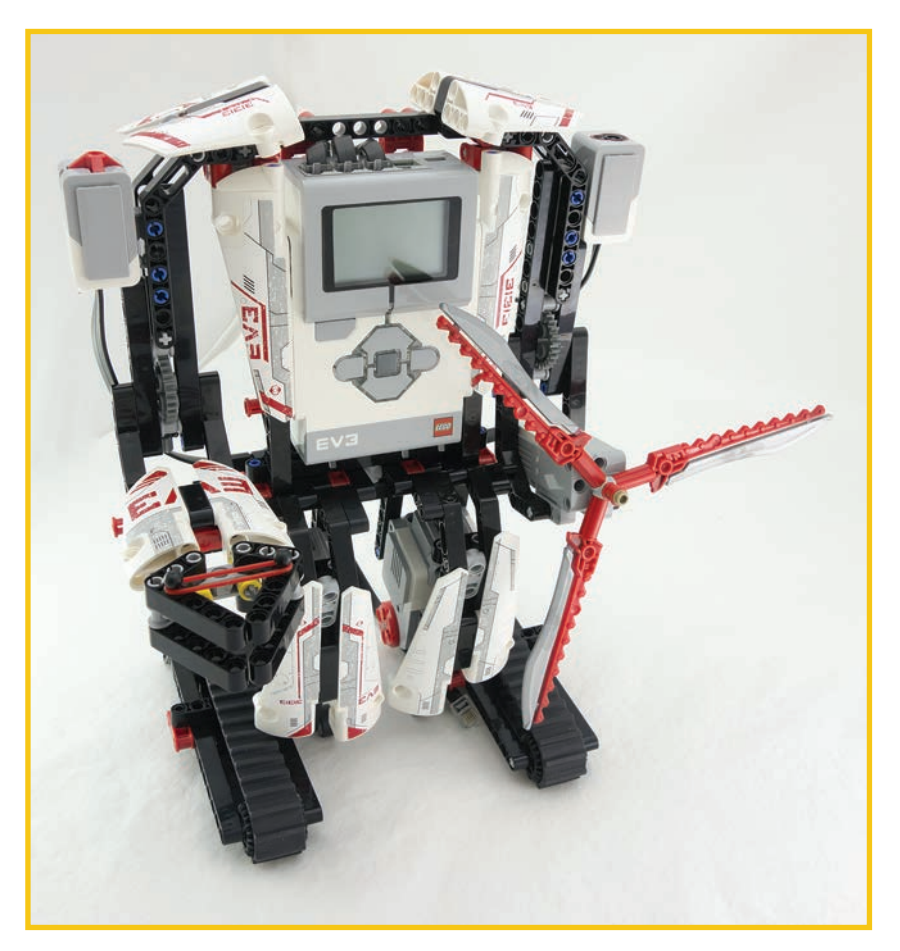

**FIGURE 4.16** This robot skates and can be controlled.

Mission 4 adds the infrared sensor as an additional set of eyes (see Figure 4.17). The program uses the infrared sensor, along with the touch or color sensor, to sense and avoid objects in front of it, so you can wave your hand in front of the bot to change its direction.

<span id="page-35-0"></span>

<span id="page-36-0"></span>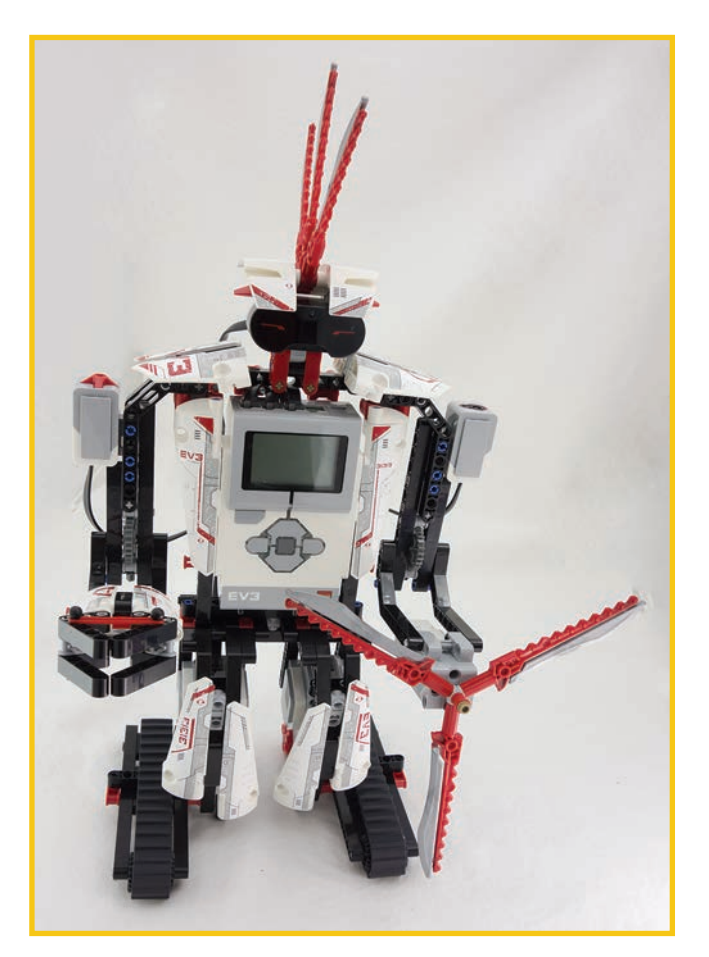

**FIGURE 4.17** Now your robot is mostly assembled.

#### Mission 5

Now, on Mission 5, you swap out the blade hand for a ball shooter and attempt to shoot targets. I suggest lining up plastic dinosaurs or other toys to see whether your Ev3rstorm can sense and shoot them.

#### Mission 6

Mission 6, shown in Figure 4.18, is the same build as in Mission 5 but you add a decorated remote beacon, like you did in Mission 5 of Spik3r. The Ev3rstorm will attempt to find and shoot the infrared beacon.

<span id="page-37-1"></span><span id="page-37-0"></span>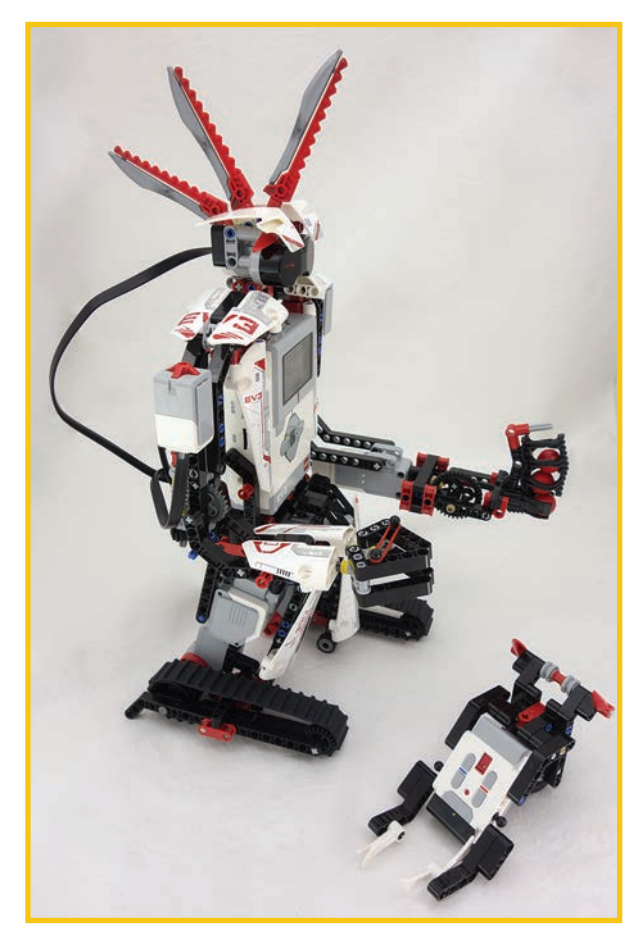

**FIGURE 4.18** The robot is the same for Missions 5 and 6. The only difference is the beacon.

Many EV3 fans find this build both incredibly cool and a little frustrating, as it involves building a lot of parts that were swapped out or removed across each of the missions.

## [Gripp3r](#page-5-0)

As its name suggests, Gripp3r is a gripping robot. It is humanoid looking with a spikey head and infrared sensor eyes. There's also a slight problem with the build, in that the plastic wing catches on the treads when Gripp3r has lifted an object, meaning that it makes a ratcheting, clicking noise. Fortunately, this is an issue you can safely ignore, as it doesn't seem to damage the robot.

<span id="page-38-0"></span>Like the other builds' first missions, you build and test a single part—in this case, the grip handle (see Figure 4.19).

#### **TIP**

This is actually great practice for when you want to engineer more complicated parts. Start with the item you think will be most difficult to build. Test it to make sure everything moves well, and then go on to build the rest of the robot around it.

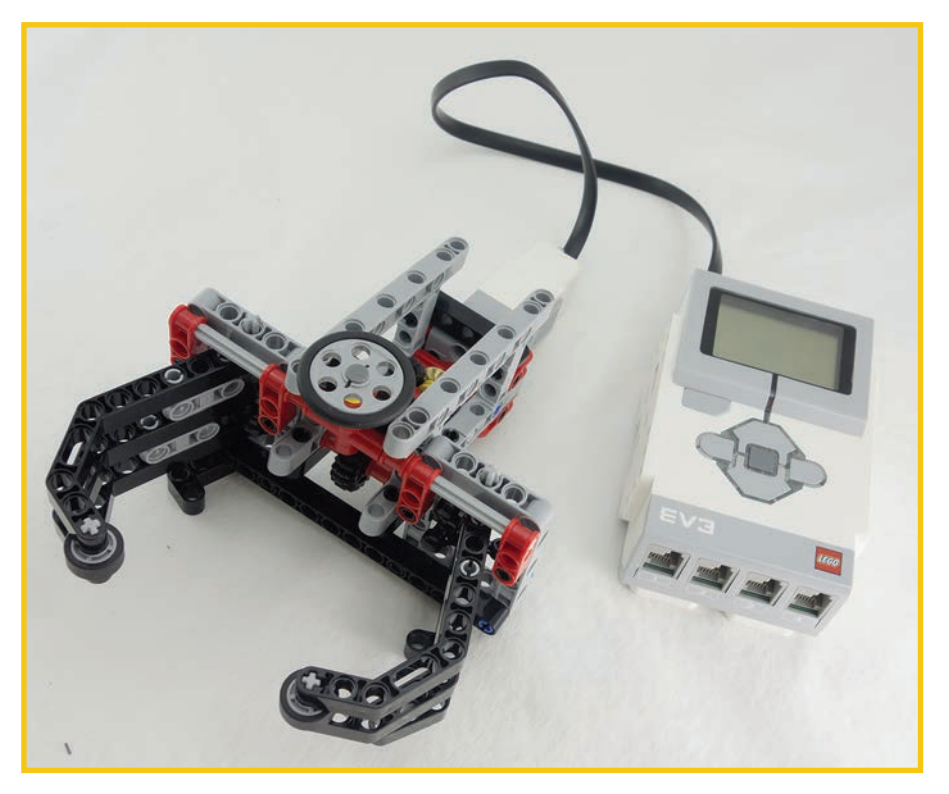

**FIGURE 4.19** Test your grip handle before you build the rest of the bot.

<span id="page-39-0"></span>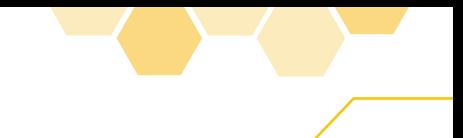

In Mission 2, shown in Figure 4.20, you combine the grip you made in Mission 1 with tank treads and add a stacked tire target object for the Gripp3r to grasp.

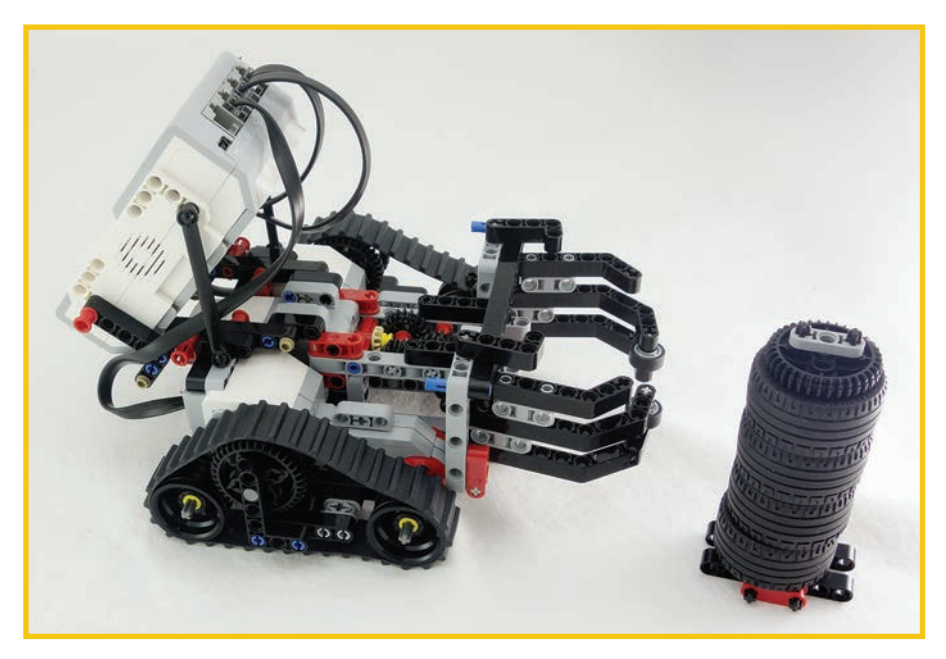

**FIGURE 4.20** Here is both the grip handle and the object it will grip.

#### Mission 3

In Mission 3 you basically complete the Gripp3r build with an infrared sensor and spiked hairdo (see Figure 4.21).

<span id="page-40-0"></span>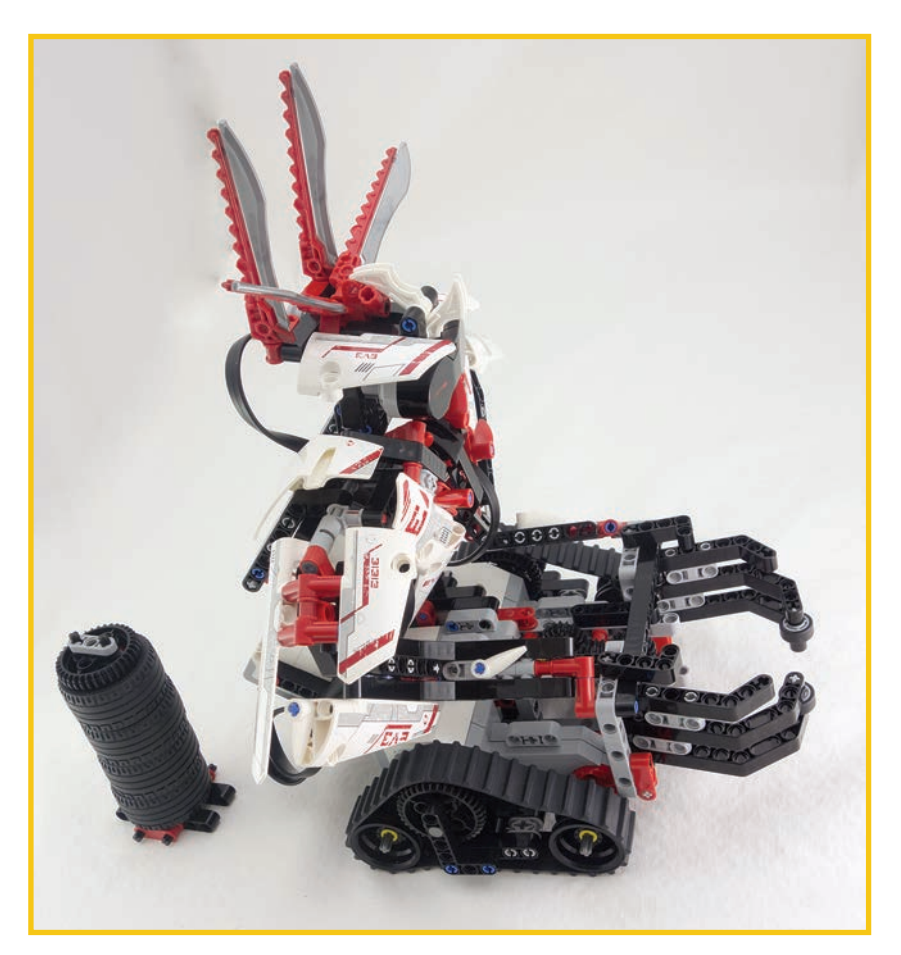

**FIGURE 4.21** In this case, the Intelligent Brick actually faces the back of the robot.

#### Mission 4

Mission 4 adds in remote control (see Figure 4.22). Try having the bot pick up tomato cans or other objects to see how the grip and lift action work.

<span id="page-41-1"></span><span id="page-41-0"></span>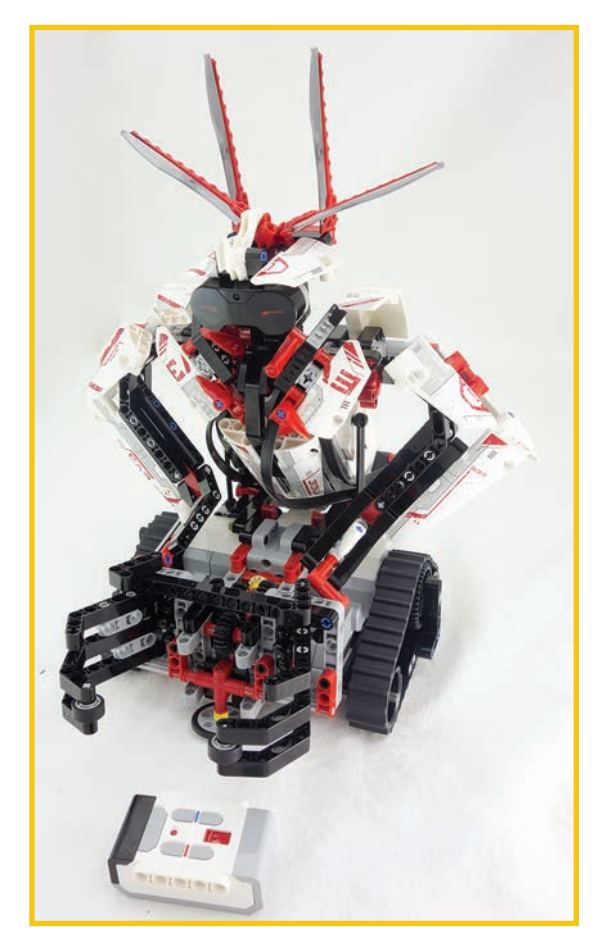

**FIGURE 4.22** After you have built this mission, you can control it by infrared remote.

#### [Bonus Bots](#page-5-0)

MINDSTORMS beta testers and power users have also created plenty of bonus building instructions. These instructions are available at [http://www.lego.com/en-us/mindstorms/](http://www.lego.com/en-us/mindstorms/products/ev3/31313) [products/ev3/31313.](http://www.lego.com/en-us/mindstorms/products/ev3/31313) These are user submissions. You can download them with your browser or use the More Robots button in the lobby of the EV3 home edition software. I cover this in more detail in Chapter 12, "Extending Play."

Here's a list of the bonus builds available at the time I wrote this book. The list and pictures are available in the appendix in the back of this book.

Banner Print3r Bobb3e

<span id="page-42-0"></span>**Summary 107**

Dinor3x El3ctric Guitar Ev304 Ev3game Ev3meg Kraz3 MrB3am Rac3truck Robodoz3r Wack3m

## **[Summary](#page-5-0)**

In this chapter, you learned about the basic models for the LEGO EV3 home edition. Going through the models one at a time to see the end result and get experience building is informative and gives you inspiration for creating and engineering your own robots. The emphasis on missions in these builds sometimes is for testing, but missions often show how quickly and easily you can change a bot's capabilities. The next chapter provides a look at the LEGO Education models as well.

*This page intentionally left blank* 

<span id="page-44-1"></span><span id="page-44-0"></span>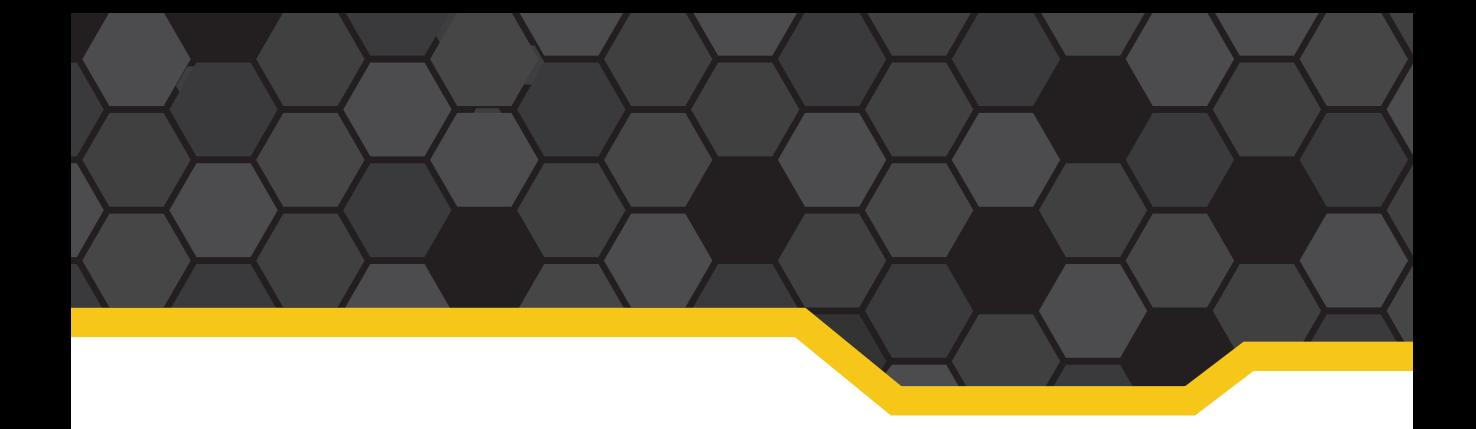

## **[Index](#page-10-0)**

## **Symbols**

3D printers, [346-347](#page--1-1) 4-H, [347](#page--1-1)

#### **A**

action blocks, moving robots, [165-169](#page--1-1) activating touch sensors infrared sensors, [223](#page--1-1) ultrasonic sensors, [232-234](#page--1-1) Advanced mode (Math block), [209](#page--1-1) ambient light, comparing, [163](#page--1-1) angled beams, [10-11](#page--1-1) angle elements, [17-19](#page--1-1) Arm robot, [116](#page--1-1) avoiding collisions, [221-223](#page--1-1) corners, navigating, [228](#page--1-1) daisy-chained robot car, [317-320](#page--1-1) infrared sensors, [223](#page--1-1) randomness, [229-231](#page--1-1) Switch block, [224-226](#page--1-1) testing, [227-228](#page--1-1) ultrasonic sensors, [232-234](#page--1-1) axle connectors, [17-19](#page--1-1)

axles, [15-16](#page--1-1) stuck axles, fixing, [16](#page--1-1)

### **B**

balancing platform for Gyro Boy, [113](#page--1-1) ball casters, [45-46, 111](#page--1-1) substitutions for, [141-147](#page--1-1) ball joints in expansion set, [62-63](#page--1-1) in retail EV3 kit, [19-20](#page--1-1) ball parts, [25](#page--1-1) ball shooters in Ev3rstorm Mission 5, [101](#page-36-0) in Spik3r Mission 1, [94](#page-29-0) in Track3r Mission 2, [87-](#page-22-0)[88](#page-23-0) Banerjee, Shubham, [90](#page-25-0) BANNER PRINT3R, [344-345](#page--1-1) Basic Robot Building with LEGO NXT 2.0, [72](#page--1-1) batteries inserting in EV3 brick, [31](#page--1-1) NXT versus EV3, [80-81](#page--1-1) rechargeable in LEGO Education kit, [47-48](#page--1-1) in retail EV3 kit, [32](#page--1-1)

requirements for retail EV3 kit, [2](#page--1-1) batwings, [29-30](#page--1-1) beam frames in expansion set, [54-55](#page--1-1) in retail EV3 kit, [12](#page--1-1) beams angled beams, [10-11](#page--1-1) with bows. *See* wings in expansion set, [57-59](#page--1-1) as measurement unit, [7-8, 44](#page--1-1) straight beams, [8-10](#page--1-1) beige pegs, [14](#page--1-1) bions, [27-28](#page--1-1) black pegs, [12-13](#page--1-1) blades, [29-30](#page--1-1) blocks, [158-159](#page--1-1) action blocks, moving robots, [165-169](#page--1-1) copying, [199](#page--1-1) custom blocks creating, [216-218](#page--1-1) sharing, [218](#page--1-1) Display block, [203-204](#page--1-1) dragging onto canvas, [161-162](#page--1-1)

#### **364 blocks**

Loop blocks, [175-177](#page--1-1) Math block, [201-202](#page--1-1) Advanced mode, [209](#page--1-1) pasting, [199](#page--1-1) resizing, [177](#page--1-1) sensor blocks changing modes, [162-164](#page--1-1) checking ports, [164](#page--1-1) Sound block, [207-208](#page--1-1) Switch block, [213](#page--1-1) decision-making with, [172-175](#page--1-1) Timer block, [179](#page--1-1) Variable block, [197](#page--1-1) Wait block, [195](#page--1-1) blue pegs, [14](#page--1-1) blue programming blocks, [159](#page--1-1) Bluetooth communication between robots, [320-325](#page--1-1) connections, establishing, [169-172](#page--1-1) daisy-chained robot car, [321](#page--1-1) Receiving program, [323-324](#page--1-1) Sending program, [321-323](#page--1-1) blue tubes in expansion set, [68](#page--1-1) bonus robot builds, [106](#page-41-1) boot up, time requirements for, [74](#page--1-1) bots. *See* robots brainstorming (card trick robot), [258-261](#page--1-1) bricks. *See* Intelligent Bricks bumper assembly (floorcleaning robot), [250-253](#page--1-1)

bushings, [16-17](#page--1-1) double bushings, [52](#page--1-1)

## **C**

cables, [37-40](#page--1-1) color-coding, [112](#page--1-1) calculations with variables, [200-202](#page--1-1) Calibrate setting (sensors), [197](#page--1-1) calibrating sensors color sensor, [280-282](#page--1-1) manual calibration, [189-193](#page--1-1) programmatic calibration, [194-202](#page--1-1) cams, [22](#page--1-1) canvas Comment button, [156](#page--1-1) Content Editor, [156-158](#page--1-1) dragging blocks onto, [161-162](#page--1-1) navigating, [153-155](#page--1-1) Program List button, [155](#page--1-1) Redo button, [156](#page--1-1) Save button, [156](#page--1-1) Select or Pan button, [155](#page--1-1) Undo button, [156](#page--1-1) Zoom button, [156](#page--1-1) card holder, building for card trick robot, [272-279](#page--1-1) card trick robot brainstorming, [258-261](#page--1-1) card holder, [272-279](#page--1-1) checking assembly of, [269](#page--1-1) color sensor calibration, [280-282](#page--1-1) Intelligent Brick, [270-272](#page--1-1)

messaging between robots, [321-325](#page--1-1) Receiving program, [323-324](#page--1-1) Sending program, [321-323](#page--1-1) overview, [257](#page--1-1) platform building, [261-264](#page--1-1) raising, [265-266](#page--1-1) program, [282-284](#page--1-1) color detection, [284-287](#page--1-1) Loop block, [282-283](#page--1-1) motor block, [288-289](#page--1-1) sound, [287-288](#page--1-1) project flowchart, [257-258](#page--1-1) wheel assembly, building, [267-268](#page--1-1) car parts in expansion set, [67](#page--1-1) in retail EV3 kit, [27](#page--1-1) car robot building, [125-131](#page--1-1) daisy-chained robot car, [297](#page--1-1) collision avoidance, [317-320](#page--1-1) programming, [307-309](#page--1-1) remote control, [309-317](#page--1-1) wheel assembly, [297-307](#page--1-1) testing, [131-132](#page--1-1) troubleshooting, [132](#page--1-1) caster balls. *See* ball casters caster wheels, building, [141-147](#page--1-1)

changing motor speed and power, [168](#page--1-1) sensor block modes, [162-164](#page--1-1) wheel rotation count, [168-169](#page--1-1) cleaning robot. *See* floorcleaning robot collision avoidance, [221-223](#page--1-1) corners, navigating, [228](#page--1-1) daisy-chained robot car, [317-320](#page--1-1) infrared sensors, [223](#page--1-1) randomness, [229-231](#page--1-1) Switch block, [224-226](#page--1-1) testing, [227-228](#page--1-1) ultrasonic sensors, [232-234](#page--1-1) color comparing, [163](#page--1-1) detecting, [284-287](#page--1-1) color-coding cables, [112](#page--1-1) color magic card trick robot. *See* card trick robot color scheme of LEGO Education kit, [44-45](#page--1-1) color sensor calibrating for card trick robot, [280-282](#page--1-1) in Color Sorter, [114](#page--1-1) in Ev3rstorm Mission 3, [99](#page-34-0) in Gyro Boy, [113](#page--1-1) NXT versus EV3, [75](#page--1-1) in retail EV3 kit, [36](#page--1-1) Color Sorter robot, [114](#page--1-1) Color Spinner Factory

robot, [121-123](#page--1-1)

Comment button, [156](#page--1-1) Comment tool, [219](#page--1-1) community-created models BANNER PRINT3R, [344-345](#page--1-1) DINOR3X, [335](#page--1-1) EL3CTRIC GUITAR, [336](#page--1-1) EV3D4, [337-338](#page--1-1) EV3GAME, [342-343](#page--1-1) EV3MEG, [338](#page--1-1) explained, [334-335](#page--1-1) KRAZ3, [340-341](#page--1-1) MindCub3r, [345](#page--1-1) MR B3AM, [339](#page--1-1) RAC3R, [341-342](#page--1-1) WACK3M, [344](#page--1-1) comparing ambient light, [163](#page--1-1) color, [163](#page--1-1) reflected light, [163](#page--1-1) competitions (robotics), [347](#page--1-1) 4-H, [347](#page--1-1) First Robotics LEGO League, [347](#page--1-1) World Robot Olympiad (WRO), [347](#page--1-1) computers, connecting robots to, [169-172](#page--1-1) conditional phrases, [312](#page--1-1) connecting robots to computers, [169-172](#page--1-1) connection area, [159](#page--1-1) connectors. *See* axle connectors; pegs constant velocity (CV) joints, [64](#page--1-1) Content Editor, [156-158](#page--1-1) copying blocks, [199](#page--1-1) corners, navigating, [228](#page--1-1)

cost of infrared sensors, [123](#page--1-1) countdown in line-following robot project, [209-210](#page--1-1) cross blocks in expansion set, [57](#page--1-1) in retail EV3 kit, [14, 18](#page--1-1) curriculum building, [150](#page--1-1) custom blocks creating, [216-218](#page--1-1) sharing, [218](#page--1-1) custom sounds, adding, [209-210](#page--1-1) CV joints, [64](#page--1-1)

## **D**

daisy-chain test explained, [291-292](#page--1-1) numbering bricks, [292-295](#page--1-1) programming, [295-297](#page--1-1) daisy-chained robot car, [297](#page--1-1) collision avoidance, [317-320](#page--1-1) programming, [307-309](#page--1-1) remote control, [309-317](#page--1-1) wheel assembly, [297-307](#page--1-1) daisy-chaining EV3s, [77](#page--1-1) daisy-chaining projects, [291](#page--1-1) daisy-chain test explained, [291-292](#page--1-1) numbering bricks, [292-295](#page--1-1) programming, [295-297](#page--1-1) daisy-chained robot car, [297](#page--1-1) collision avoidance, [317-320](#page--1-1)

programming, [307-309](#page--1-1) remote control, [309-317](#page--1-1) wheel assembly, [297-307](#page--1-1) messaging between robots, [320-325](#page--1-1) Receiving program, [323-324](#page--1-1) Sending program, [321-323](#page--1-1) dark blue programming blocks, [159](#page--1-1) data logging, [150](#page--1-1) data wires, [198](#page--1-1) decision-making with Switch blocks, [172-175](#page--1-1) decorating your EV3, [348](#page--1-1) decorative pieces in expansion set, [69-70](#page--1-1) in retail EV3 kit, [26-30](#page--1-1) desktop, preparing for leJOS, [328-329](#page--1-1) detecting color, [284-287](#page--1-1) dials in expansion set, [67](#page--1-1) in retail EV3 kit, [27-28](#page--1-1) differential gears, [61](#page--1-1) DINOR3X, [335](#page--1-1) directionality (line-following robot project), [188-189](#page--1-1) Display block, [203-204](#page--1-1) displaying eyes, [215](#page--1-1) text, [202-206](#page--1-1) division, indicating, [193](#page--1-1) documentation for programs, [219](#page--1-1) writing, [157](#page--1-1)

double bushings, [52](#page--1-1) double pegs, [14](#page--1-1) downloading instructions, [83-](#page-18-1)[84,](#page-19-1) [109](#page--1-1) programming software, [109](#page--1-1) dragging blocks onto canvas, [161-162](#page--1-1) DUPLO blocks, [6](#page--1-1)

## **E**

education EV3 kit. *See* LEGO Education kit Educator Vehicle robot, [109-111](#page--1-1) hacking, [137-147](#page--1-1) programming, [159-160](#page--1-1) EL3CTRIC GUITAR, [336](#page--1-1) Elephant robot, [117-118](#page--1-1) Enchanting, [79](#page--1-1) Erector sets, [346](#page--1-1) Ethernet cables, [37](#page--1-1) EV3 bricks, [30-33,](#page--1-1) [48](#page--1-1) EV3D4, [337-338](#page--1-1) EV3Dev, [79](#page--1-1) EV3GAME, [342-343](#page--1-1) EV3 kit. *See* LEGO MINDSTORMS EV3 EV3MEG, [338](#page--1-1) EV3 programming. *See* programming software Ev3rstorm robot, [97](#page-32-1) Mission 1, [98](#page-33-0) Mission 2, [99](#page-34-0) Mission 3, [99](#page-34-0) Mission 4, [100](#page-35-0) Mission 5, [101](#page-36-0) Mission 6, [101-](#page-36-0)[102](#page-37-1)

expansion set for LEGO Education kit, [53-70,](#page--1-1) [116-117](#page--1-1) components ball joints, [62-63](#page--1-1) beam frames, [54-55](#page--1-1) beams, [57-59](#page--1-1) car parts, [67](#page--1-1) cross blocks, [57](#page--1-1) decorative pieces, [69-70](#page--1-1) dials, [67](#page--1-1) gears, [59-62](#page--1-1) pegs, [55-56](#page--1-1) tank cleats, [65-66](#page--1-1) tubes, [68](#page--1-1) universal joints, [63-64](#page--1-1) velocity joints, [64-65](#page--1-1) wheels, [53-54](#page--1-1) wings, [66](#page--1-1) robots Color Spinner Factory, [121-123](#page--1-1) Elephant, [117-118](#page--1-1) Remote Control, [119-120](#page--1-1) Stair Climber, [120-121](#page--1-1) Tank Bot, [118](#page--1-1) Znap, [119](#page--1-1) expressions, If Then, [312](#page--1-1) extending play, [327](#page--1-1) community-created models BANNER PRINT3R, [344-345](#page--1-1) DINOR3X, [335](#page--1-1) EL3CTRIC GUITAR, [336](#page--1-1) EV3D4, [337-338](#page--1-1) EV3GAME, [342-343](#page--1-1) EV3MEG, [338](#page--1-1) explained, [334-335](#page--1-1)

**infrared sensors 367**

KRAZ3, [340-341](#page--1-1) MindCub3r, [345](#page--1-1) MR B3AM, [339](#page--1-1) RAC3R, [341-342](#page--1-1) WACK3M, [344](#page--1-1) decorating your EV3, [348](#page--1-1) extra LEGO parts, [346](#page--1-1) 3D printers, [346-347](#page--1-1) Erector sets, [346](#page--1-1) K'nex, [346](#page--1-1) Tetrix, [346](#page--1-1) leJOS, [327](#page--1-1) advantages of, [327](#page--1-1) desktop preparation, [328-329](#page--1-1) installing, [330-333](#page--1-1) working in, [333-334](#page--1-1) robotics competitions, [347](#page--1-1) 4-H, [347](#page--1-1) First Robotics LEGO League, [347](#page--1-1) World Robot Olympiad (WRO), [347](#page--1-1) extra LEGO parts, [346](#page--1-1) 3D printers, [346-347](#page--1-1) Erector sets, [346](#page--1-1) K'nex, [346](#page--1-1) Tetrix, [346](#page--1-1) eyes, displaying, [215](#page--1-1)

## **F**

feedback, programming, [202-206](#page--1-1) First Robotics LEGO League, [347](#page--1-1) fixing. *See also* troubleshooting

rechargeable battery pack, [48](#page--1-1) stuck axles, [16](#page--1-1) flaws in car robot, [132](#page--1-1) flexible bands, [24](#page--1-1) floor-cleaning program (floor-cleaning robot), [253-256](#page--1-1) floor-cleaning robot, [221](#page--1-1) collision avoidance, [221-223](#page--1-1) corners, navigating, [228](#page--1-1) infrared sensors, [223](#page--1-1) randomness, [229-231](#page--1-1) Switch block, [224-226](#page--1-1) testing, [227-228](#page--1-1) ultrasonic sensors, [232-234](#page--1-1) floor-cleaning program, [253-256](#page--1-1) infrared remote, [235-236](#page--1-1) programming, [236-241](#page--1-1) mophead assembly, [245-250](#page--1-1) multi-threaded programs, [241-245](#page--1-1) sensor 'bumper' assembly, [250-253](#page--1-1) flowcharting, [160-161](#page--1-1) line-following robot project, [187](#page--1-1) four-point gears, [20](#page--1-1) Fusion for Plastic spray paint, [348](#page--1-1)

## **G**

gear racks, [60-61](#page--1-1) gears in expansion set, [59-62](#page--1-1)

in LEGO Education kit, [50-52](#page--1-1) in retail EV3 kit, [20-25](#page--1-1) GitHub, [79,](#page--1-1) [327](#page--1-1) Gliffy, [160](#page--1-1) gray axle connectors, [19](#page--1-1) gray pegs, [13-14](#page--1-1) green programming blocks, [158](#page--1-1) Gripp3r robot, [102](#page-37-1) Mission 1, [103](#page-38-0) Mission 2, [104](#page-39-0) Mission 3, [104](#page-39-0) Mission 4, [105](#page-40-0) gripping arms in Track3r Mission 3, [88-](#page-23-0)[89](#page-24-0) Gyro Boy robot, [111-114](#page--1-1) gyro sensors in Gyro Boy, [114](#page--1-1) in LEGO Education kit, [49](#page--1-1) NXT versus EV3, [75](#page--1-1)

## **H**

hacking Educator Vehicle robot, [137-147](#page--1-1) Track3r, [133-137](#page--1-1) half bushings, [16](#page--1-1)

## **I**

If Then expressions, [312](#page--1-1) infrared remote controlling floor-cleaning robot, [235-236](#page--1-1) programming, [236-241](#page--1-1) infrared sensors, [223](#page--1-1) cost, [123](#page--1-1)

daisy-chained robot car, [309-312](#page--1-1) in Ev3rstorm Mission 4, [100](#page-35-0) in Gripp3r Mission 3, [104](#page-39-0) NXT versus EV3, [75](#page--1-1) in R3ptar Mission 2, [92](#page-27-0) in retail EV3 kit, [36-37](#page--1-1) in Spik3r Mission 4, [96](#page-31-0) in Track3r Mission 4, [90](#page-25-0) inserting batteries in EV3 brick, [31](#page--1-1) installing leJOS, [327](#page--1-1) desktop preparation, [328-329](#page--1-1) SD cards, [330-333](#page--1-1) instruction list. *See* flowcharting instruction manual, [39](#page--1-1) instructions for bonus robot builds, [106](#page-41-1) downloading, [83-](#page-18-1)[84,](#page-19-1) [109](#page--1-1) Intelligent Bricks card trick robot, [270-272](#page--1-1) EV3. *See* EV3 bricks NXT versus EV3, [73-74](#page--1-1) programming, [77-79](#page--1-1) sensor and motor ports, [74-76](#page--1-1) sides of bricks, [76-77](#page--1-1) NXT versus NXT 2.0, [71](#page--1-1) types of, [72](#page--1-1) interface (for programming). *See* canvas

#### **J**

Java.com, [328](#page--1-1)

JDK (Java Development Kit), [328](#page--1-1) joints ball joints. *See* ball joints CV joints, [64](#page--1-1) universal joints, [63-64](#page--1-1) velocity joints, [64-65](#page--1-1)

## **K**

K'nex, [346](#page--1-1) KRAZ3, [340-341](#page--1-1) Krylon's Fusion for Plastic spray paint, [348](#page--1-1)

## **L**

LabVIEW, [149](#page--1-1) Large Motor block, [165](#page--1-1) daisy-chained robot car, [307-308](#page--1-1) leg movement in Spik3r Mission 2, [94](#page-29-0) LEGO Education kit, [41](#page--1-1) Arm robot, [116](#page--1-1) color scheme, [44-45](#page--1-1) Color Sorter robot, [114](#page--1-1) Educator Vehicle robot, [109-111](#page--1-1) hacking, [137-147](#page--1-1) expansion set, [53-70,](#page--1-1)  [116-117](#page--1-1) ball joints, [62-63](#page--1-1) beam frames, [54-55](#page--1-1) beams, [57-59](#page--1-1) car parts, [67](#page--1-1) Color Spinner Factory robot, [121-123](#page--1-1) cross blocks, [57](#page--1-1) decorative pieces, [69-70](#page--1-1)

dials, [67](#page--1-1) Elephant robot, [117-118](#page--1-1) gears, [59-62](#page--1-1) pegs, [55-56](#page--1-1) Remote Control robot, [119-120](#page--1-1) Stair Climber robot, [120-121](#page--1-1) Tank Bot robot, [118](#page--1-1) tank cleats, [65-66](#page--1-1) tubes, [68](#page--1-1) universal joints, [63-64](#page--1-1) velocity joints, [64-65](#page--1-1) wheels, [53-54](#page--1-1) wings, [66](#page--1-1) Znap robot, [119](#page--1-1) Gyro Boy robot, [111-114](#page--1-1) instructions, downloading, [109](#page--1-1) ordering, [41](#page--1-1) pieces in ball casters, [45-46,](#page--1-1) [111](#page--1-1) gears, [50-52](#page--1-1) rechargeable battery pack, [47-48](#page--1-1) sensors, [48-50](#page--1-1) tank tracks, [46-47](#page--1-1) programming software, [149-150](#page--1-1) Puppy robot, [115](#page--1-1) software, [52](#page--1-1) storage box, [41-43](#page--1-1) LEGO MINDSTORMS EV3 education kit, [41](#page--1-1) Arm robot, [116](#page--1-1) ball casters, [45-46,](#page--1-1) [111](#page--1-1) color scheme, [44-45](#page--1-1)

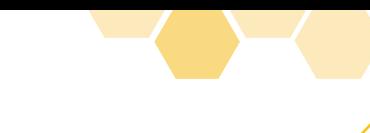

**Loop blocks 369**

Color Sorter robot, [114](#page--1-1) Educator Vehicle robot, [109-111](#page--1-1) expansion set, [53-70,](#page--1-1)  [116-123](#page--1-1) gears, [50-52](#page--1-1) Gyro Boy robot, [111-114](#page--1-1) instructions, downloading, [109](#page--1-1) ordering, [41](#page--1-1) programming software, [149-150](#page--1-1) Puppy robot, [115](#page--1-1) rechargeable battery pack, [47-48](#page--1-1) sensors, [48-50](#page--1-1) software, [52](#page--1-1) storage box, [41-43](#page--1-1) tank tracks, [46-47](#page--1-1) NXT 2.0 versus batteries, [80-81](#page--1-1) bricks, [73-78](#page--1-1) motors, [80](#page--1-1) price, [72](#page--1-1) programming environment, [78-79](#page--1-1) sensors, [80](#page--1-1) Technic pieces, [80](#page--1-1) retail kit, [1](#page--1-1) battery requirements, [2](#page--1-1) opening the box, [2-4](#page--1-1) organizing/storing the pieces, [4-5](#page--1-1) pieces in. *See* Technic pieces LEGO MINDSTORMS NXT, NXT 2.0 versus, [71-72](#page--1-1)

LEGO MINDSTORMS NXT 2.0 EV3 versus batteries, [80-81](#page--1-1) bricks, [73-78](#page--1-1) motors, [80](#page--1-1) price, [72](#page--1-1) programming environment, [78-79](#page--1-1) sensors, [80](#page--1-1) Technic pieces, [80](#page--1-1) NXT versus, [71-72](#page--1-1) LEGO MINDSTORMS RCX, [71](#page--1-1) The LEGO Movie, [6](#page--1-1) LEGO pieces DUPLO blocks, [6](#page--1-1) LEGO Education kit ball casters, [45-46, 111](#page--1-1) expansion set, [53-70](#page--1-1) gears, [50-52](#page--1-1) rechargeable battery pack, [47-48](#page--1-1) sensors, [48-50](#page--1-1) tank tracks, [46-47](#page--1-1) LEGO System bricks, [6](#page--1-1) Technic pieces, [6-7](#page--1-1) angled beams, [10-11](#page--1-1) axle connectors, [17-19](#page--1-1) axles, [15-16](#page--1-1) ball joints, [19-20](#page--1-1) batwings, [29-30](#page--1-1) beam frames, [12](#page--1-1) beams, [8-10](#page--1-1) bushings, [16-17](#page--1-1) cables, [37-40](#page--1-1) EV3 bricks, [30-33](#page--1-1) gears, [20-25](#page--1-1) measurement units, [7-8](#page--1-1)

NXT versus EV3, [80](#page--1-1) pegs, [12-15](#page--1-1) sensors, [35-37](#page--1-1) servos, [34-35](#page--1-1) spikes, [27-28](#page--1-1) swords, [28-29](#page--1-1) wings, [26-27](#page--1-1) LEGO System bricks, [6](#page--1-1) leJOS, [79](#page--1-1) advantages of, [327](#page--1-1) installing, [327](#page--1-1) desktop preparation, [328-329](#page--1-1) SD cards, [330-333](#page--1-1) working in, [333-334](#page--1-1) light, comparing, [163](#page--1-1) line-following robot project, [183-184](#page--1-1) countdown, [209-210](#page--1-1) directionality, [188-189](#page--1-1) flowcharting, [187](#page--1-1) loops in, [211-212](#page--1-1) sensor calibration, [189-193](#page--1-1) steering with switches, [213-216](#page--1-1) test track creation, [184-186](#page--1-1) troubleshooting, [206-209](#page--1-1) user feedback, [202-206](#page--1-1) variable calculations, [200-202](#page--1-1) variable creation, [194-200](#page--1-1) loading SD cards, [330-333](#page--1-1) Lobby screen, [150-152](#page--1-1) Loop blocks, [175-177](#page--1-1) card trick robot, [282-283](#page--1-1) loops, [175-178](#page--1-1) line-following robot project, [211-212](#page--1-1) naming, [212](#page--1-1)

## **M**

Math block, [201-202](#page--1-1) Advanced mode, [209](#page--1-1) measurement units, [7-8,](#page--1-1) [44](#page--1-1) Medium Motor block, [165](#page--1-1) messaging between robots, [320-325](#page--1-1) Receiving program, [323-324](#page--1-1) Sending program, [321-323](#page--1-1) micro-USB connections, [76](#page--1-1) MindCub3r, [280,](#page--1-1) [345](#page--1-1) MINDSTORMS EV3. *See* LEGO MINDSTORMS EV3 mini-USB connections, [76](#page--1-1) missions Ev3rstorm robot Mission 1, [98](#page-33-0) Mission 2, [99](#page-34-0) Mission 3, [99](#page-34-0) Mission 4, [100](#page-35-0) Mission 5, [101](#page-36-0) Mission 6, [101-](#page-36-0)[102](#page-37-1) Gripp3r robot Mission 1, [103](#page-38-0) Mission 2, [104](#page-39-0) Mission 3, [104](#page-39-0) Mission 4, [105](#page-40-0) R3ptar robot Mission 1, [92](#page-27-0) Mission 2, [92-](#page-27-0)[93](#page-28-1) Spik3r robot Mission 1, [94](#page-29-0)

Mission 3, [95](#page-30-0) Mission 4, [96](#page-31-0) Mission 5, [97](#page-32-1) Track3r robot Mission 1, [85-](#page-20-0)[87](#page-22-0) Mission 2, [87-](#page-22-0)[88](#page-23-0) Mission 3, [88-](#page-23-0)[89](#page-24-0) Mission 4, [90](#page-25-0) Mission 5, [91](#page-26-1) models, commuity. *See* community-created models modes of sensor blocks, changing, [162-164](#page--1-1) modifying. *See* hacking module bushes, [14](#page--1-1) mophead assembly (floorcleaning robot), [245-250](#page--1-1) motor block (card trick robot program), [288-289](#page--1-1) motors controlling with action blocks, [165-169](#page--1-1) NXT versus EV3, [74-76,](#page--1-1) [80](#page--1-1) Move Steering block, [165](#page--1-1) collision-avoiding robot, [228](#page--1-1) Move Tank block, [166](#page--1-1) moving robots, [165-169](#page--1-1) wheels, [166](#page--1-1) MR B3AM, [339](#page--1-1) multiplication, indicating, [193](#page--1-1) multi-threaded programs, [241-245](#page--1-1)

Mission 2, [94](#page-29-0)

## **N**

naming loops, [212](#page--1-1) navigating canvas, [153-155](#page--1-1) corners, [228](#page--1-1) Lobby screen, [150-152](#page--1-1) NXT. *See* LEGO MINDSTORMS NXT

## **O**

opening the box (retail EV3 kit), [2-4](#page--1-1) open source, [79](#page--1-1) orange programming blocks, [158](#page--1-1) ordering LEGO Education products, [41](#page--1-1) organizing LEGO pieces, [4-5, 41-43](#page--1-1)

#### **P**

painting robots, [348](#page--1-1) palette, [158-159](#page--1-1) dragging blocks from, [161-162](#page--1-1) panels. *See* wings Pan tool, [155](#page--1-1) pasting blocks, [199](#page--1-1) peanut butter and jelly sandwich example, [181-183](#page--1-1) pegs in expansion set, [55-56](#page--1-1) in retail EV3 kit, [12-15](#page--1-1) Pencil button, [157](#page--1-1) platforms (card trick robot) building, [261-264](#page--1-1) raising, [265-266](#page--1-1)

**programs 371**

play, extending, [327](#page--1-1) community-created models BANNER PRINT3R, [344-345](#page--1-1) DINOR3X, [335](#page--1-1) EL3CTRIC GUITAR, [336](#page--1-1) EV3D4, [337-338](#page--1-1) EV3GAME, [342-343](#page--1-1) EV3MEG, [338](#page--1-1) explained, [334-335](#page--1-1) KRAZ3, [340-341](#page--1-1) MindCub3r, [345](#page--1-1) MR B3AM, [339](#page--1-1) RAC3R, [341-342](#page--1-1) WACK3M, [344](#page--1-1) decorating your EV3, [348](#page--1-1) extra LEGO parts, [346](#page--1-1) 3D printers, [346-347](#page--1-1) Erector sets, [346](#page--1-1) K'nex, [346](#page--1-1) Tetrix, [346](#page--1-1) leJOS, [327](#page--1-1) advantages of, [327](#page--1-1) desktop preparation, [328-329](#page--1-1) installing, [330-333](#page--1-1) working in, [333-334](#page--1-1) robotics competitions, [347](#page--1-1) 4-H, [347](#page--1-1) First Robotics LEGO League, [347](#page--1-1) World Robot Olympiad (WRO), [347](#page--1-1) playing sound, [287-288](#page--1-1) ports, checking for sensor blocks, [164](#page--1-1)

power of motors, changing, [168](#page--1-1) preparing desktop for leJOS, [328-329](#page--1-1) printers, 3D, [346-347](#page--1-1) Program List button, [155](#page--1-1) programming daisy-chain test, [295-297](#page--1-1) daisy-chained robot car, [307-309](#page--1-1) NXT versus EV3 bricks, [74, 77-79](#page--1-1) programming software. *See also* programs canvas Comment button, [156](#page--1-1) Content Editor, [156-158](#page--1-1) dragging blocks onto, [161-162](#page--1-1) navigating, [153-155](#page--1-1) Program List button, [155](#page--1-1) Redo button, [156](#page--1-1) Save button, [156](#page--1-1) Select or Pan button, [155](#page--1-1) Undo button, [156](#page--1-1) Zoom button, [156](#page--1-1) Comment tool, [219](#page--1-1) connection area, [159](#page--1-1) dowloading, [109](#page--1-1) for Educator Vehicle robot, [159-160](#page--1-1) LabVIEW, [149](#page--1-1) for LEGO Education kit, [149-150](#page--1-1) Lobby screen, [150-152](#page--1-1) palette and blocks, [158-159](#page--1-1)

projects, creating, [152-153](#page--1-1) programs Bluetooth connections, establishing, [169-172](#page--1-1) card trick robot program, [282-284](#page--1-1) color detection, [284-287](#page--1-1) Loop block, [282-283](#page--1-1) motor block, [288-289](#page--1-1) sound, [287-288](#page--1-1) documenting, [219](#page--1-1) projects versus, [155](#page--1-1) saving, [178](#page--1-1) writing, [159-160](#page--1-1) changing sensor block modes, [162-164](#page--1-1) checking sensor ports, [164](#page--1-1) custom blocks, [216-218](#page--1-1) custom sounds, [209-210](#page--1-1) decision-making with Switch blocks, [172-175](#page--1-1) dragging blocks onto canvas, [161-162](#page--1-1) flowcharting, [160-161](#page--1-1) loops, [175-178,](#page--1-1) [211-212](#page--1-1) moving robots, [165-169](#page--1-1) peanut butter and jelly sandwich example, [181-183](#page--1-1) switches, [213-216](#page--1-1) Timer block, [179](#page--1-1) troubleshooting, [206-209](#page--1-1)

**372 programs**

user feedback, [202-206](#page--1-1) variables, calculations with, [200-202](#page--1-1) variables, creating, [194-200](#page--1-1) projects card trick robot brainstorming, [258-261](#page--1-1) card holder, [272-279](#page--1-1) checking assembly of, [269](#page--1-1) color sensor calibration, [280-282](#page--1-1) Intelligent Brick, [270-272](#page--1-1) messaging between robots, [321-325](#page--1-1) overview, [257](#page--1-1) platform, [261-266](#page--1-1) program, [282-289](#page--1-1) project flowchart, [257-258](#page--1-1) wheel assembly, [267-268](#page--1-1) car robot building, [125-131](#page--1-1) testing, [131-132](#page--1-1) troubleshooting, [132](#page--1-1) collision-avoiding robot, [221-223](#page--1-1) corners, navigating, [228](#page--1-1) infrared sensors, [223](#page--1-1) randomness, [229-231](#page--1-1) Switch block, [224-226](#page--1-1) testing, [227-228](#page--1-1) ultrasonic sensors, [232-234](#page--1-1)

creating new, [152-153](#page--1-1) daisy-chained robot car, [297](#page--1-1) collision avoidance, [317-320](#page--1-1) programming, [307-309](#page--1-1) remote control, [309-317](#page--1-1) wheel assembly, [297-307](#page--1-1) daisy-chaining projects, [291](#page--1-1) daisy-chain test, [291-297](#page--1-1) defined, [152](#page--1-1) Educator Vehicle, hacking, [137-147](#page--1-1) floor-cleaning robot, [221](#page--1-1) floor-cleaning program, [253-256](#page--1-1) infrared remote, [235-241](#page--1-1) mophead assembly, [245-250](#page--1-1) multi-threaded programs, [241-245](#page--1-1) sensor "bumper" assembly, [250-253](#page--1-1) line-following robot, [183-184](#page--1-1) countdown, [209-210](#page--1-1) directionality, [188-189](#page--1-1) flowcharting, [187](#page--1-1) loops in, [211-212](#page--1-1) sensor calibration, [189-193](#page--1-1) steering with switches, [213-216](#page--1-1) test track creation, [184-186](#page--1-1)

troubleshooting, [206-209](#page--1-1) user feedback, [202-206](#page--1-1) variable calculations, [200-202](#page--1-1) variables creation, [194-200](#page--1-1) programs versus, [155](#page--1-1) Track3r, hacking, [133-137](#page--1-1) Puppy robot, [115](#page--1-1)

## **R**

R3ptar robot, [91](#page-26-1) Mission 1, [92](#page-27-0) Mission 2, [92-](#page-27-0)[93](#page-28-1) RAC3R, [341-342](#page--1-1) raising card trick robot platform, [265-266](#page--1-1) Random block, [229-231](#page--1-1) randomness, [229-231](#page--1-1) RCX units, [71](#page--1-1) Receiving program (Bluetooth communication), [323-324](#page--1-1) rechargeable batteries in LEGO Education kit, [47-48](#page--1-1) in retail EV3 kit, [32](#page--1-1) red axle connectors, [18](#page--1-1) red bushings, [16](#page--1-1) red flexible bands, [24](#page--1-1) Redo button, [156](#page--1-1) red pegs, [14](#page--1-1) red programming blocks, [159](#page--1-1) reflected light, comparing, [163](#page--1-1)

**robots 373**

remote control daisy-chained robot car, [309-317](#page--1-1) in Ev3rstorm Mission 6, [101-](#page-36-0)[102](#page-37-1) in Gripp3r Mission 4, [105](#page-40-0) in R3ptar Mission 2, [93](#page-28-1) in Spik3r Mission 5, [97](#page-32-1) in Track3r Mission 5, [91](#page-26-1) Remote Control robot, [119-120](#page--1-1) remotes, infrared controlling floor-cleaning robot, [235-236](#page--1-1) programming, [236-241](#page--1-1) resizing blocks, [177](#page--1-1) retail EV3 kit, [1](#page--1-1) battery requirements, [2](#page--1-1) opening the box, [2-4](#page--1-1) organizing/storing the pieces, [4-5](#page--1-1) pieces in. *See* Technic pieces ROBOTC, [71,](#page--1-1) [74,](#page--1-1) [79](#page--1-1) Robot Educator. *See* Educator Vehicle robot robots, [334](#page--1-1) Arm, [116](#page--1-1) bonus builds, [106](#page-41-1) car building, [125-131](#page--1-1) testing, [131-132](#page--1-1) troubleshooting, [132](#page--1-1) card trick robot brainstorming, [258-261](#page--1-1) card holder, [272-279](#page--1-1) checking assembly of, [269](#page--1-1)

color sensor calibration, [280-282](#page--1-1) Intelligent Brick, [270-272](#page--1-1) messaging between robots, [321-325](#page--1-1) overview, [257](#page--1-1) platform, [261-266](#page--1-1) program, [282-289](#page--1-1) project flowchart, [257-258](#page--1-1) wheel assembly, [267-268](#page--1-1) collision-avoiding robot, [221-223](#page--1-1) corners, navigating, [228](#page--1-1) infrared sensors, [223](#page--1-1) randomness, [229-231](#page--1-1) Switch block, [224-226](#page--1-1) testing, [227-228](#page--1-1) ultrasonic sensors, [232-234](#page--1-1) Color Sorter, [114](#page--1-1) Color Spinner Factory, [121-123](#page--1-1) community-created models BANNER PRINT3R, [344-345](#page--1-1) DINOR3X, [335](#page--1-1) EL3CTRIC GUITAR, [336](#page--1-1) EV3D4, [337-338](#page--1-1) EV3GAME, [342-343](#page--1-1) EV3MEG, [338](#page--1-1) explained, [334-335](#page--1-1) KRAZ3, [340-341](#page--1-1) MindCub3r, [345](#page--1-1) MR B3AM, [339](#page--1-1) RAC3R, [341-342](#page--1-1) WACK3M, [344](#page--1-1)

connecting to computers, [169-172](#page--1-1) daisy-chained robot car, [297](#page--1-1) collision avoidance, [317-320](#page--1-1) programming, [307-309](#page--1-1) remote control, [309-317](#page--1-1) wheel assembly, [297-307](#page--1-1) Educator Vehicle, [109-111](#page--1-1) hacking, [137-147](#page--1-1) programming, [159-160](#page--1-1) Elephant, [117-118](#page--1-1) Ev3rstorm, [97](#page-32-1) Mission 1, [98](#page-33-0) Mission 2, [99](#page-34-0) Mission 3, [99](#page-34-0) Mission 4, [100](#page-35-0) Mission 5, [101](#page-36-0) Mission 6, [101-](#page-36-0)[102](#page-37-1) floor-cleaning robot, [221](#page--1-1) floor-cleaning program, [253-256](#page--1-1) infrared remote, [235-241](#page--1-1) mophead assembly, [245-250](#page--1-1) multi-threaded programs, [241-245](#page--1-1) sensor "bumper" assembly, [250-253](#page--1-1) Gripp3r, [102](#page-37-1) Mission 1, [103](#page-38-0) Mission 2, [104](#page-39-0) Mission 3, [104](#page-39-0) Mission 4, [105](#page-40-0)

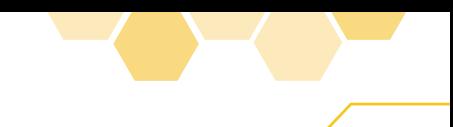

**374 robots**

Gyro Boy, [111-114](#page--1-1) instructions, downloading, [83-](#page-18-1)[84](#page-19-1) line-following robot project, [183-184](#page--1-1) countdown, [209-210](#page--1-1) directionality, [188-189](#page--1-1) flowcharting, [187](#page--1-1) loops in, [211-212](#page--1-1) sensor calibration, [189-193](#page--1-1) steering with switches, [213-216](#page--1-1) test track creation, [184-186](#page--1-1) troubleshooting, [206-209](#page--1-1) user feedback, [202-206](#page--1-1) variable calculations, [200-202](#page--1-1) variable creation, [194-200](#page--1-1) messaging between, [320-325](#page--1-1) Receiving program, [323-324](#page--1-1) Sending program, [321-323](#page--1-1) MindCuber, [280](#page--1-1) moving, [165-169](#page--1-1) Puppy, [115](#page--1-1) R3ptar, [91](#page-26-1) Mission 1, [92](#page-27-0) Mission 2, [92-](#page-27-0)[93](#page-28-1) Remote Control, [119-120](#page--1-1) Spik3r, [93](#page-28-1) Mission 1, [94](#page-29-0) Mission 2, [94](#page-29-0) Mission 3, [95](#page-30-0)

Mission 4, [96](#page-31-0) Mission 5, [97](#page-32-1) Stair Climber, [120-121](#page--1-1) Tank Bot, [118](#page--1-1) Track3r, [85](#page-20-0) hacking, [133-137](#page--1-1) Mission 1, [85-](#page-20-0)[87](#page-22-0) Mission 2, [87-](#page-22-0)[88](#page-23-0) Mission 3, [88-](#page-23-0)[89](#page-24-0) Mission 4, [90](#page-25-0) Mission 5, [91](#page-26-1) troubleshooting, [85](#page-20-0) turning, [167](#page--1-1) Znap, [119](#page--1-1) rotation count for wheels, changing, [168-169](#page--1-1) rubber bands in expansion set, [69](#page--1-1) RubikRs cube–solving robot, [280](#page--1-1)

## **S**

Save button, [156](#page--1-1) saving programs, [178](#page--1-1) scoring extra LEGO parts, [346](#page--1-1) 3D printers, [346-347](#page--1-1) Erector sets, [346](#page--1-1) K'nex, [346](#page--1-1) Tetrix, [346](#page--1-1) screens, Lobby, [150-152](#page--1-1) SD cards, loading, [330-333](#page--1-1) SD slots on EV3 brick, [33](#page--1-1) Select or Pan button, [155](#page--1-1) Sending program (Bluetooth communication), [321-323](#page--1-1) sensor blocks changing modes, [162-164](#page--1-1)

checking ports, [164](#page--1-1) dragging onto canvas, [161-162](#page--1-1) sensor 'bumper' assembly (floor-cleaning robot), [250-253](#page--1-1) sensors calibrating manual calibration, [189-193](#page--1-1) programmatic calibration, [194-202](#page--1-1) cost, [123](#page--1-1) in LEGO Education kit, [48-50](#page--1-1) NXT versus EV3, [74-76,](#page--1-1) [80](#page--1-1) in retail EV3 kit, [35-37](#page--1-1) sequence wires, [162](#page--1-1) servos, [34-35](#page--1-1) sharing custom blocks, [218](#page--1-1) shooters in Ev34storm Mission 5, [101](#page-36-0) in Spik3r Mission 1, [94](#page-29-0) in Track3r Mission 2, [87-](#page-22-0)[88](#page-23-0) software. *See also* programming software for LEGO Education kit, [52](#page--1-1) open source, [79](#page--1-1) sonic sensors in LEGO Education kit, [36, 50](#page--1-1) NXT versus EV3, [75](#page--1-1) Sound block, [207-208](#page--1-1) sounds adding custom, [209-210](#page--1-1) playing, [287-288](#page--1-1)

**turntable gears 375**

speaker side of EV3 brick, [32](#page--1-1) speed of motors, changing, [168](#page--1-1) Spik3r robot, [93](#page-28-1) Mission 1, [94](#page-29-0) Mission 2, [94](#page-29-0) Mission 3, [95](#page-30-0) Mission 4, [96](#page-31-0) Mission 5, [97](#page-32-1) spikes, [27-28](#page--1-1) spray paint, [348](#page--1-1) Stair Climber robot, [120-121](#page--1-1) Start block, [158](#page--1-1) steering with switches, [213-216](#page--1-1) wheels, [167](#page--1-1) steering links, [20](#page--1-1) stickers, [38](#page--1-1) storing LEGO pieces, [4-5,](#page--1-1)  [41-43](#page--1-1) straight beams, [8-10](#page--1-1) stuck axles, fixing, [16](#page--1-1) studs, [6](#page--1-1) Switch blocks, [213](#page--1-1) collision avoidance, [224-226](#page--1-1) daisy-chained robot car, [311-317](#page--1-1) decision-making with, [172-175](#page--1-1) switches, steering with, [213-216](#page--1-1) swords, [28-29](#page--1-1)

## **T**

Tank Bot robot, [118](#page--1-1) tank cleats in expansion set, [65-66](#page--1-1)

tank treads in LEGO Education kit, [46-47](#page--1-1) in retail EV3 kit, [23](#page--1-1) tank cleats for, [65-66](#page--1-1) tanks, Track3r. *See* Track3r teal programming blocks, [159](#page--1-1) Technic pieces, [6-7](#page--1-1) angled beams, [10-11](#page--1-1) axle connectors, [17-19](#page--1-1) axles, [15-16](#page--1-1) ball joints, [19-20](#page--1-1) batwings, [29-30](#page--1-1) beam frames, [12](#page--1-1) beams, [8-10](#page--1-1) bushings, [16-17](#page--1-1) cables, [37-40](#page--1-1) EV3 bricks, [30-33](#page--1-1) gears, [20-25](#page--1-1) measurement units, [7-8](#page--1-1) NXT versus EV3, [80](#page--1-1) pegs, [12-15](#page--1-1) sensors, [35-37](#page--1-1) servos, [34-35](#page--1-1) spikes, [27-28](#page--1-1) swords, [28-29](#page--1-1) wings, [26-27](#page--1-1) Technic pivot ball. *See* ball casters testing. *See also* troubleshooting car robot, [131-132](#page--1-1) collision-avoiding robot, [227-228](#page--1-1) daisy-chain test explained, [291-292](#page--1-1) numbering bricks, [292-295](#page--1-1)

programming, [295-297](#page--1-1) test tracks, [2-3](#page--1-1) creating, [184-186](#page--1-1) in Track3r Mission 1, [86](#page-21-0) Tetrix, [346](#page--1-1) text, displaying, [202-206](#page--1-1) three-pin steering hubs, [57](#page--1-1) Timer block, [179](#page--1-1) tire treads, [23](#page--1-1) touch sensors activating, [223](#page--1-1) in Ev3rstorm Mission 2, [99](#page-34-0) infrared sensors, [223](#page--1-1) in LEGO Education kit, [48-49](#page--1-1) in retail EV3 kit, [35](#page--1-1) ultrasonic sensors, [232-234](#page--1-1) tow balls. *See* ball joints Track3r robot, [85](#page-20-0) hacking, [133-137](#page--1-1) Mission 1, [85-](#page-20-0)[87](#page-22-0) Mission 2, [87-](#page-22-0)[88](#page-23-0) Mission 3, [88-](#page-23-0)[89](#page-24-0) Mission 4, [90](#page-25-0) Mission 5, [91](#page-26-1) troubleshooting. *See also* fixing; testing car robot, [132](#page--1-1) line-following robot project, [206-209](#page--1-1) robots, [85](#page-20-0) tubes in expansion set, [68](#page--1-1) turning robots, [167](#page--1-1) turntable gears, [50,](#page--1-1) [61-62](#page--1-1)

## **U**

ultrasonic sensors, [232-234](#page--1-1) Undo button, [156](#page--1-1) universal joints in expansion set, [63-64](#page--1-1) USB cables, [37](#page--1-1) USB connections daisy-chaining with, [77](#page--1-1) mini- versus micro-USB connections, [76](#page--1-1) on side of bricks, [77](#page--1-1) USB slots on EV3 brick, [33](#page--1-1) user feedback, programming, [202-206](#page--1-1)

## **V**

Variable block, [197](#page--1-1) variables calculations with, [200-202](#page--1-1) creating, [194-200](#page--1-1) velocity joints in expansion set, [64-65](#page--1-1)

#### **W**

WACK3M, [344](#page--1-1) Wait block, [195](#page--1-1) collision-avoiding robot, [223](#page--1-1) wheel assembly card trick robot, building, [267-268](#page--1-1) daisy-chained robot car, [297-307](#page--1-1) wheel gears, [20](#page--1-1) wheels caster wheels, building, [141-147](#page--1-1)

in expansion set, [53-54](#page--1-1) moving, [166](#page--1-1) in retail EV3 kit, [23](#page--1-1) rotation count, changing, [168-169](#page--1-1) steering, [167](#page--1-1) wheel treads, [23](#page--1-1) winding handles, [51](#page--1-1) wings in expansion set, [66](#page--1-1) in LEGO Education kit, [44](#page--1-1) in retail EV3 kit, [26-27](#page--1-1) World Robot Olympiad (WRO), [347](#page--1-1) worm gears, [21](#page--1-1) writing documentation, [157](#page--1-1) programs, [159-160](#page--1-1) changing sensor block modes, [162-164](#page--1-1) checking sensor ports, [164](#page--1-1) custom blocks, [216-218](#page--1-1) custom sounds, [209-210](#page--1-1) decision-making with Switch blocks, [172-175](#page--1-1) dragging blocks onto canvas, [161-162](#page--1-1) flowcharting, [160-161](#page--1-1) loops, [175-178,](#page--1-1)  [211-212](#page--1-1) moving robots, [165-169](#page--1-1) peanut butter and jelly sandwich example, [181-183](#page--1-1)

switches, [213-216](#page--1-1) Timer block, [179](#page--1-1) troubleshooting, [206-209](#page--1-1) user feedback, [202-206](#page--1-1) variables, calculations with, [200-202](#page--1-1) variables, creating, [194-200](#page--1-1) WRO (World Robot Olympiad), [347](#page--1-1)

## **Y**

yellow bushings, [16](#page--1-1) yellow programming blocks, [158](#page--1-1)

## **Z**

Znap robot, [119](#page--1-1) Zoom button, [156](#page--1-1)

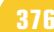